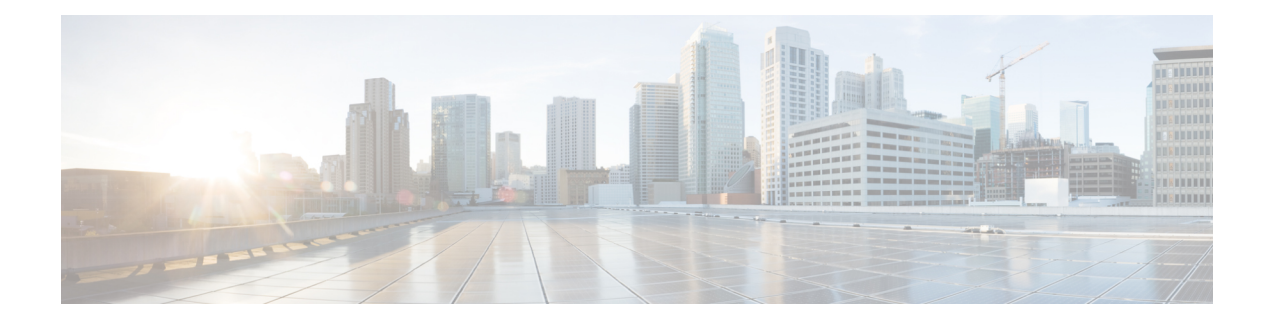

# **Ethernet Interface Commands**

This module provides command line interface (CLI) commands for configuring Ethernet interfaces on the Cisco 8000 Series Routers.

To use commands of this module, you must be in a user group associated with a task group that includes appropriate task IDs. If the user group assignment is preventing you from using any command, contact your AAA administrator for assistance.

- [carrier-delay,](#page-1-0) on page 2
- [clear](#page-3-0) lldp, on page 4
- interface [\(Ethernet\),](#page-5-0) on page 6
- [l2transport](#page-7-0) (Ethernet), on page 8
- Ildp, on [page](#page-10-0) 11
- Ildp [\(interface\),](#page-11-0) on page 12
- Ildp [holdtime,](#page-12-0) on page 13
- Ildp [reinit,](#page-13-0) on page 14
- Ildp [timer,](#page-14-0) on page 15
- lldp [tlv-select](#page-15-0) disable, on page 16
- loopback [\(Ethernet\),](#page-16-0) on page 17
- packet-gap [non-standard,](#page-17-0) on page 18
- [port-mode,](#page-18-0) on page 19
- show controllers [\(Ethernet\),](#page-21-0) on page 22
- show controllers np [descriptions](#page-34-0) location, on page 35
- show [controllers](#page-35-0) npu resource, on page 36
- show [interface,](#page-42-0) on page 43
- show [interfaces](#page-43-0) counters rates physical, on page 44
- [show](#page-44-0) lldp, on page 45
- show lldp [entry,](#page-46-0) on page 47
- show lldp [errors,](#page-48-0) on page 49
- show lldp [interface,](#page-49-0) on page 50
- show lldp [neighbors,](#page-51-0) on page 52
- show lldp [traffic,](#page-54-0) on page 55
- [interface](#page-56-0) range, on page 57

### <span id="page-1-0"></span>**carrier-delay**

To delay the processing of hardware link down notifications, use the **carrier-delay** command in interface configuration mode.

**carrier-delay** {**down** *milliseconds* [**up** *milliseconds*] | **up** *milliseconds* [**down** *milliseconds*]} **Syntax Description** down *milliseconds* Length of time, in milliseconds, to delay the processing of hardware link down notifications. Range is from 0 through 2147483647. **up** *milliseconds* Length of time, in milliseconds, to delay the processing of hardware link up notifications. Range is from 0 through 2147483647. **Command Default** No carrier-delay is used, and the upper layer protocols are notified as quickly as possible when a physical link goes down. **Command Modes** Interface configuration **Command History Release Modification** Release This command was 7.0.12 introduced. **Usage Guidelines** When you delay the processing of hardware link down notifications, the higher layer routing protocols are unaware of a link until that link is stable. If the **carrier-delay down** *milliseconds* command is configured on a physical link that fails and cannot be recovered, link down detection is increased, and it may take longer for the routing protocols to re-route traffic around the failed link. In the case of very small interface state flaps, running the **carrier-delaydown** *milliseconds* command prevents the routing protocols from experiencing a route flap. Although the router accepts a value between 0 to 2147483647 milliseconds, the minimum value that is configured to the interface is 10 milliseconds, so as to avoid overloading the linecard control stack. We recommend that if your router has a value below 10 milliseconds, reconfigure the value to a minimum of 10 milliseconds, and if required assign a higher value.  $\mathscr{D}$ **Note** Enter the **show interface** command to see the current state of the carrier-delay operation for an interface. No carrier-delay information is displayed if carrier-delay has not been configured on an interface.

**Task ID Task ID Operations**

interface read, write

### **Examples** This example shows how to delay the processing of hardware link down notifications:

RP/0/RP0/CPU0:router(config-if)# **carrier-delay down 10**

The following example shows how to delay the processing of hardware link up and down notifications:

RP/0/RP0/CPU0:router(config-if)# **carrier-delay up 100 down 100**

# <span id="page-3-0"></span>**clear lldp**

To reset Link Layer Discovery Protocol (LLDP) traffic counters or LLDP neighbor information, use the **clear lldp** command in XR EXEC mode.

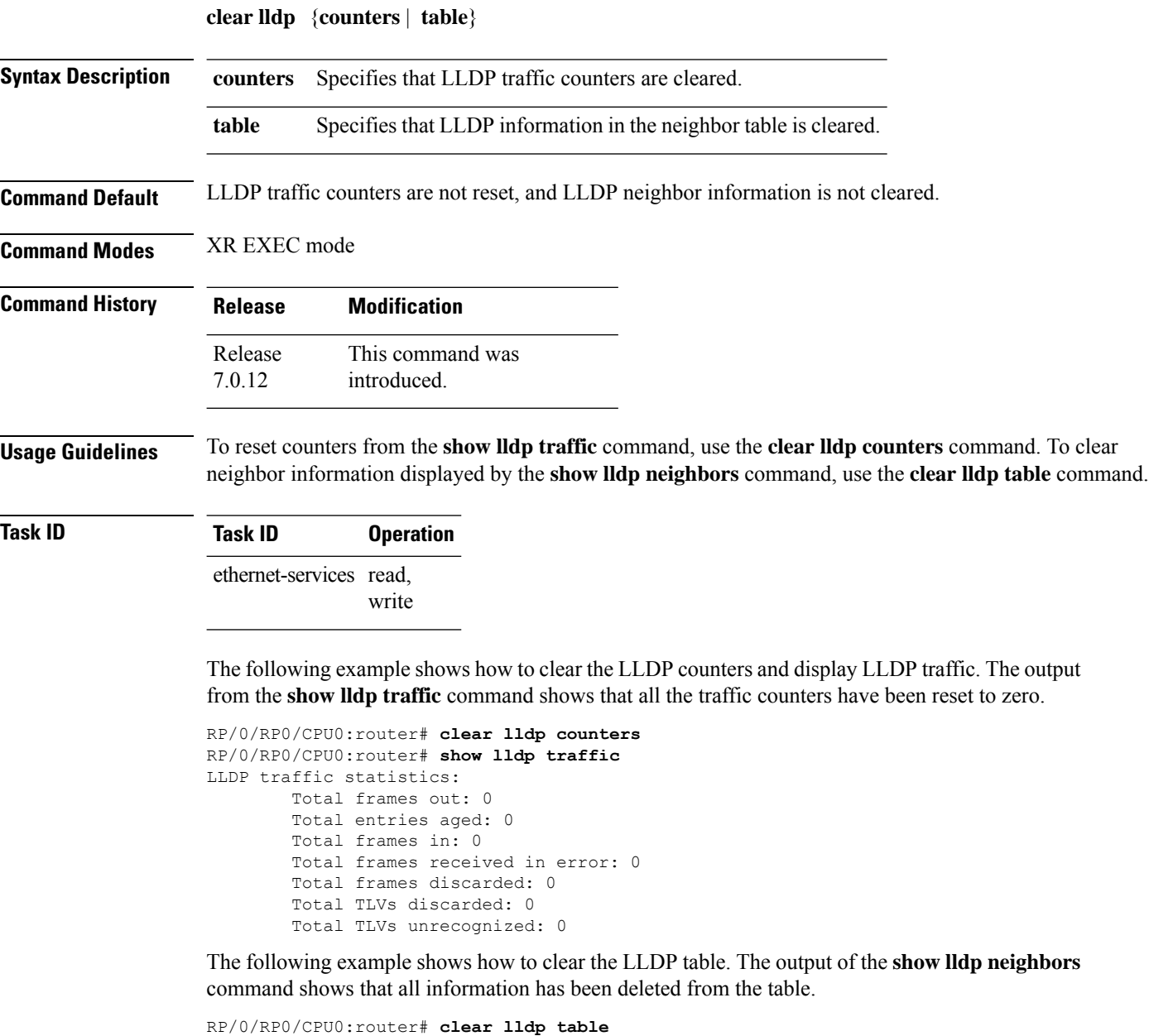

```
RP/0/RP0/CPU0:router# show lldp neighbors
Capability codes:
   (R) Router, (B) Bridge, (T) Telephone, (C) DOCSIS Cable Device
   (W) WLAN Access Point, (P) Repeater, (S) Station, (O) Other
Device ID Local Intf Hold-time Capability Port ID
```
### In the config mode:

RP/0/RP0/CPU0:ios(config)#int hun 0/1/0/0 RP/0/RP0/CPU0:ios(config-if)#clear lldp ? destination Configure LLDP Destination MAC on the interface enable Enable LLDP TX and RX on an interface receive Disable LLDP RX on an interface transmit Disable LLDP TX on an interface

### <span id="page-5-0"></span>**interface (Ethernet)**

To specify or create an Ethernet interface and enter interface configuration mode, use the **interface (Ethernet)** command in XR Config mode.

**interface**{**TenGigE | TwentyFiveGigE | FortyGigE | HundredGigE | FourHundredGigE**} *interface-path-id* **no interface**{**TenGigE | TwentyFiveGigE | FortyGigE | HundredGigE | FourHundredGigE**} *interface-path-id*

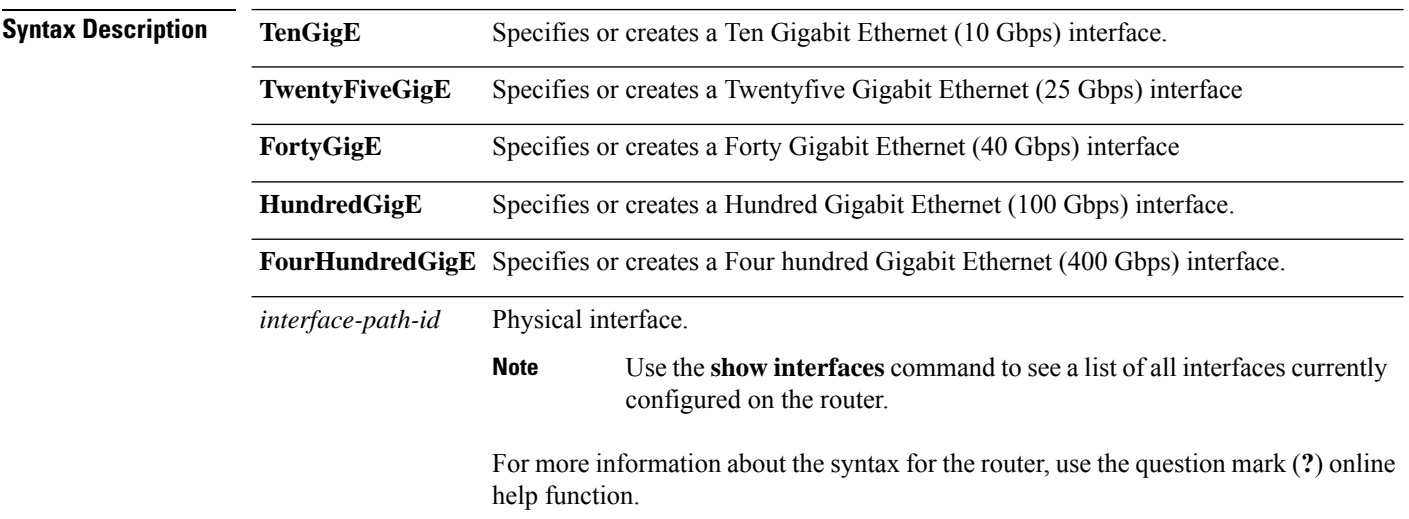

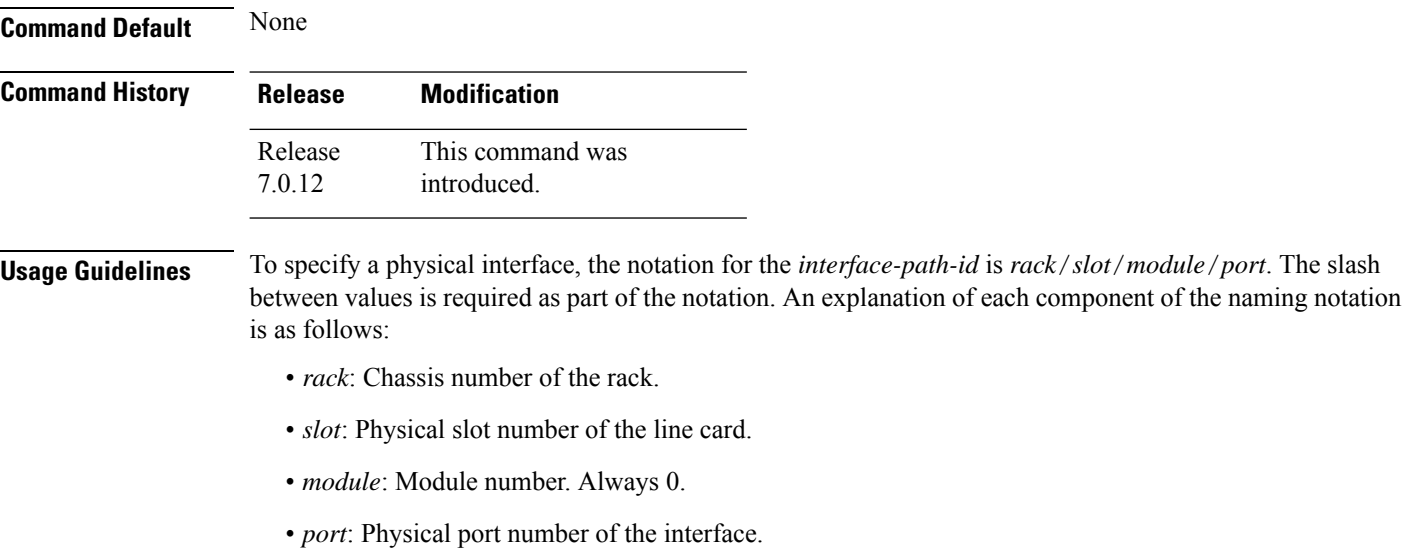

The *interface-path-id* is *rack*/*slot*/*module*/*port*. The slash between values is required as part of the notation. The supported *interface-path-id* ranges are:

- **TenGigE** 0/0/0/0 0/0/0/31
- **TwentyFiveGigE** 0/0/0/24 0/0/0/31
- **FortyGigE** 0/0/1/0 0/0/1/1
- **HundredGigE** 0/0/1/0 0/0/1/1

This example shows how to enter interface configuration mode for a HundredGigE Ethernet interface:

RP/0/RP0/CPU0:router(config)# **interface HundredGigE 0/4/0/0** RP/0/RP0/CPU0:router(config-if)#

# <span id="page-7-0"></span>**l2transport (Ethernet)**

To enable Layer 2 transport port mode on an Ethernet interface and enter Layer 2 transport configuration mode, use the **l2transport** command in interface orsubinterface configuration mode for an Ethernet interface.

### **l2transport**

This command has no keywords or arguments.

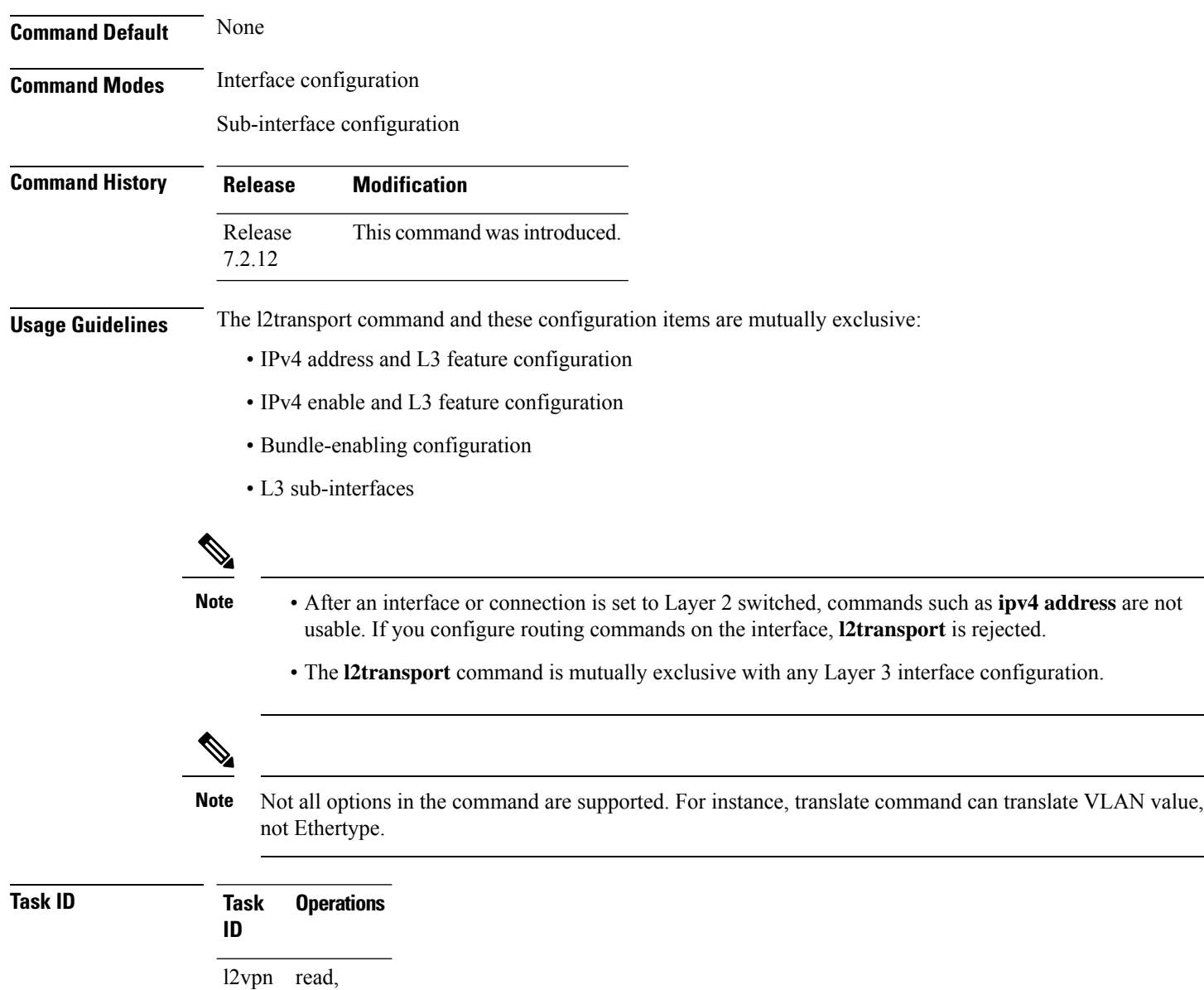

write

Ш

**Examples** The following example shows how to enable Layer 2 transport port mode on an Ethernet interface and enter Layer 2 transport configuration mode:

```
Router# configure
Router(config)# interface hundredGigE 0/0/0/24
Router(config-if)# l2transport
Router(config-if-l2)#
```

```
\mathscr{D}
```

```
Note
```
Ensure that the **l2transport** command is applied on the same line as the **interface** command for the Ethernet sub-interface.

The following example shows how to use the l2transport command on an Ethernet sub-interface:

```
Router# configure
Router(config)# interface hundredGigE 0/0/0/24.10 l2transport
Router(config-subif)# encapsulation dot1q 10
```
To disable Layer 2 transport port mode on an Ethernet interface, use the **no** form of this command in the global configuration mode.

```
Router# configure
Router(config)# interface hundredGigE 0/0/0/24
Router(config-if)# l2transport
Router(config-if-l2)# exit
Router(config)# no interface hundredGigE 0/0/0/24
```
**Examples** The following example shows how to configure an interface or connection as Layer 2 switched under several different modes:

Ethernet Port Mode:

```
Router# configure
Router(config)# interface hundredGigE 0/0/0/10
Router(config-if)# l2transport
```
Ethernet VLAN Mode:

```
Router# configure
Router(config)# interface hundredGigE 0/0/0/0.1 l2transport
Router(config-if)# encapsulation dot1q 10
```

```
Ethernet VLAN Mode (QinQ):
```

```
Router# configure
Router(config)# interface hundredGigE 0/0/0/0.1 l2transport
Router(config-if)# encapsulation dot1q 10 second-dot1q 11
```
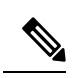

**Note**

Ensure that the **l2transport** command is applied on the same line as the **interface** command for the Ethernet subinterface.

# <span id="page-10-0"></span>**lldp**

П

To enable the Link Layer Discovery Protocol (LLDP) globally for both transmit and receive operation on the system, use the **lldp** command in XR Config mode. To disable LLDP, use the **no** form of this command.

### **lldp**

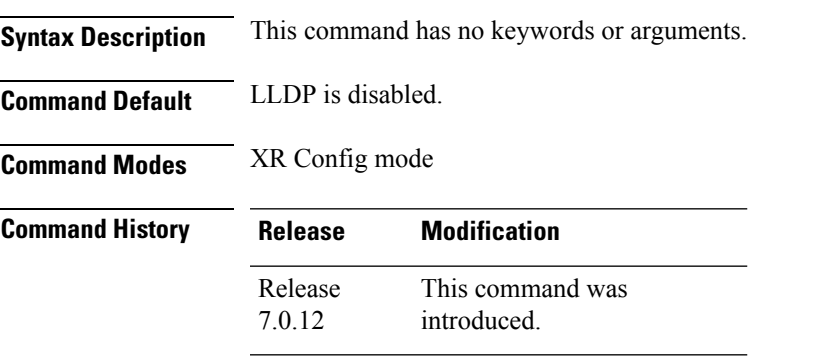

**Usage Guidelines** When you enable LLDP globally using the **lldp** command, LLDP is not enabled on subinterfaces or bundle subinterfaces by default. This is to prevent the LLDP process from consuming high CPU cycles. In order to enable LLDP on subinterfaces and bundle subinterfaces as well, the **lldp subinterfaces enable** command is introduced.

 $\label{eq:1} \begin{picture}(20,5) \put(0,0){\line(1,0){10}} \put(0,0){\line(1,0){10}} \put(0,0){\line(1,0){10}} \put(0,0){\line(1,0){10}} \put(0,0){\line(1,0){10}} \put(0,0){\line(1,0){10}} \put(0,0){\line(1,0){10}} \put(0,0){\line(1,0){10}} \put(0,0){\line(1,0){10}} \put(0,0){\line(1,0){10}} \put(0,0){\line(1,0){10}} \put(0,0){\line(1,0){10$ 

When you use this command, you must remember that as the scale of interfaces(with subinterfaces and bundle subinterfaces) becomes higher, it might cause the LLDP process to hog the CPU. **Note**

**Task ID Task ID Operation** ethernet-services read, write

This example shows how to enable LLDP globally on the router:

RP/0/RP0/CPU0:router(config)# **lldp**

This example shows how to enable LLDP on subinterfaces:

# <span id="page-11-0"></span>**lldp (interface)**

To enter LLDP configuration mode, use the **lldp (interface)** command.

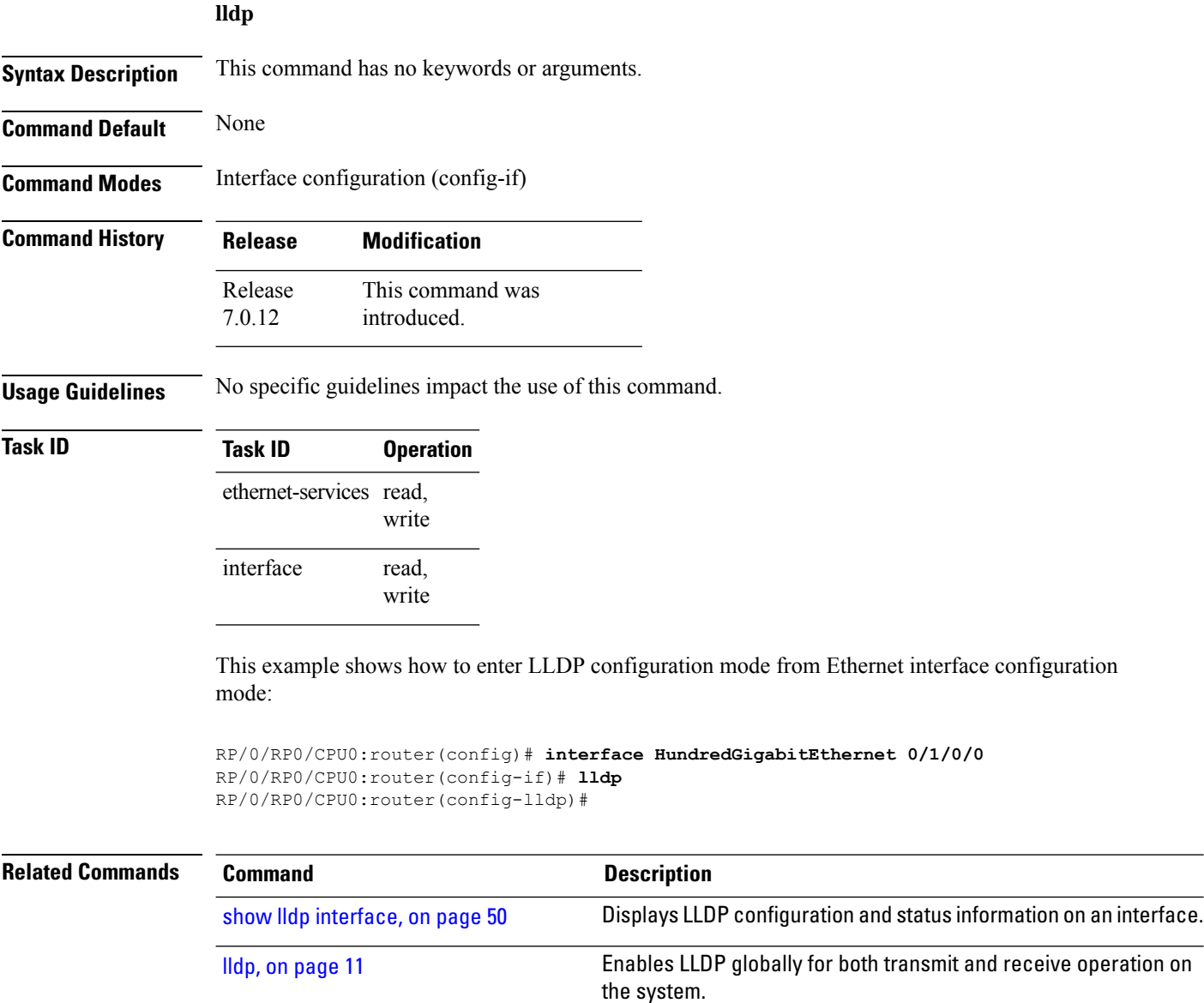

# <span id="page-12-0"></span>**lldp holdtime**

To specify the length of time that information from a Link Layer Discovery Protocol (LLDP) packet should be held by the receiving device before aging and removing it, use the **lldp holdtime** command in XR Config mode. To return to the default, use the **no** form of this command.

**lldp holdtime** *seconds*

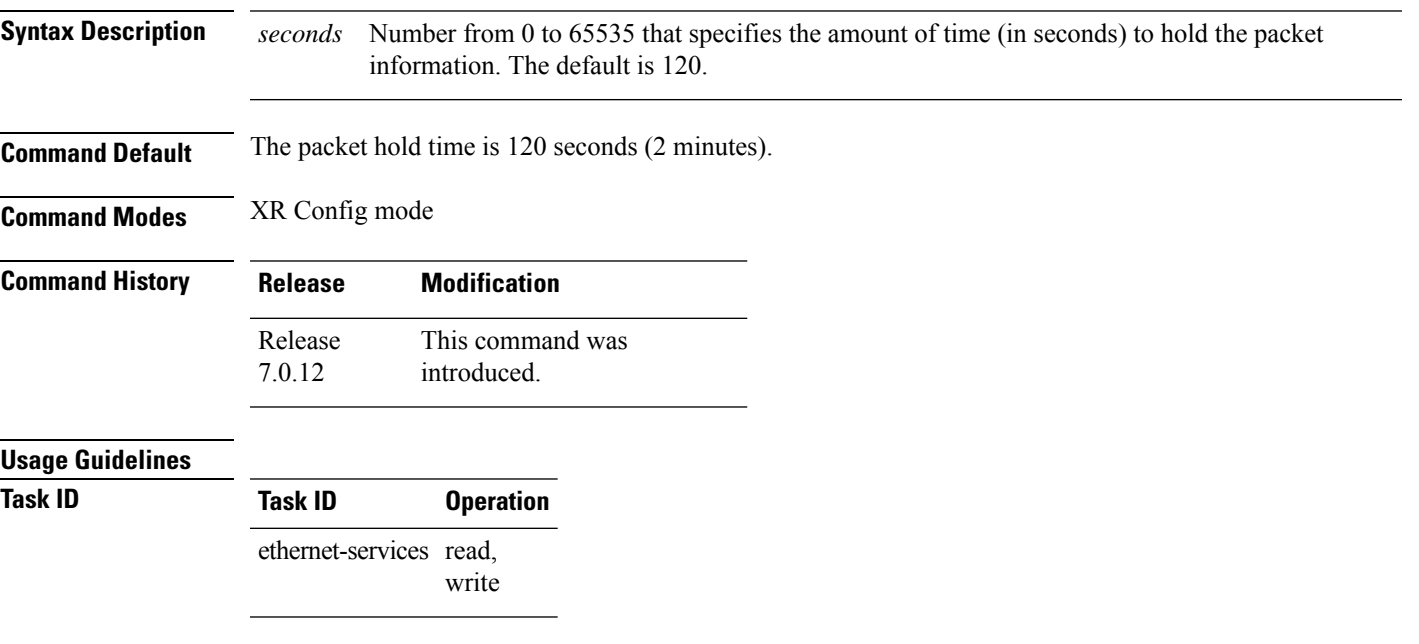

This example shows how to change the default hold time to 1 minute:

RP/0/RP0/CPU0:router(config)# **lldp holdtime 60**

# <span id="page-13-0"></span>**lldp reinit**

To specify the length of time to delay initialization of the Link Layer Discovery Protocol (LLDP) on an interface, use the **lldp reinit** command in XR Config mode. To return to the default, use the **no** form of this command.

**lldp reinit** *seconds*

**Syntax Description** seconds Number from 2 to 5 that specifies the length of time (in seconds) that LLDP should delay initialization. The default is 2. *seconds*

**Command Default** Initialization of LLDP is delayed for 2 seconds on an interface.

**Command Modes** XR Config mode

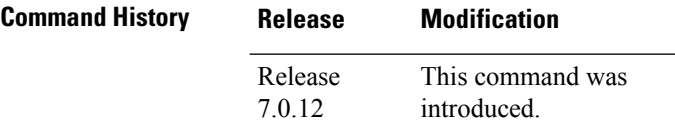

### **Usage Guidelines**

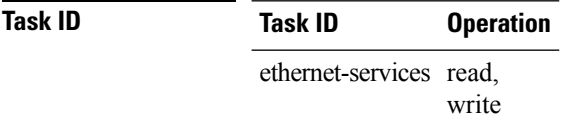

The following example shows how to change the default initialization delay from 2 to 4 seconds:

RP/0/RP0/CPU0:router(config)# **lldp reinit 4**

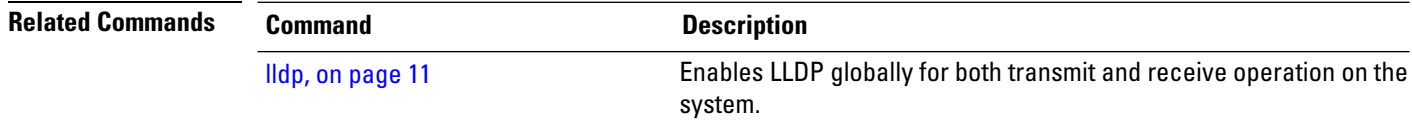

# <span id="page-14-0"></span>**lldp timer**

 $\overline{\phantom{a}}$ 

To specify the Link Layer DiscoveryProtocol (LLDP) packet rate, use the **lldptimer** command in XR Config mode. To return to the default, use the **no** form of this command.

**lldp timer** *seconds*

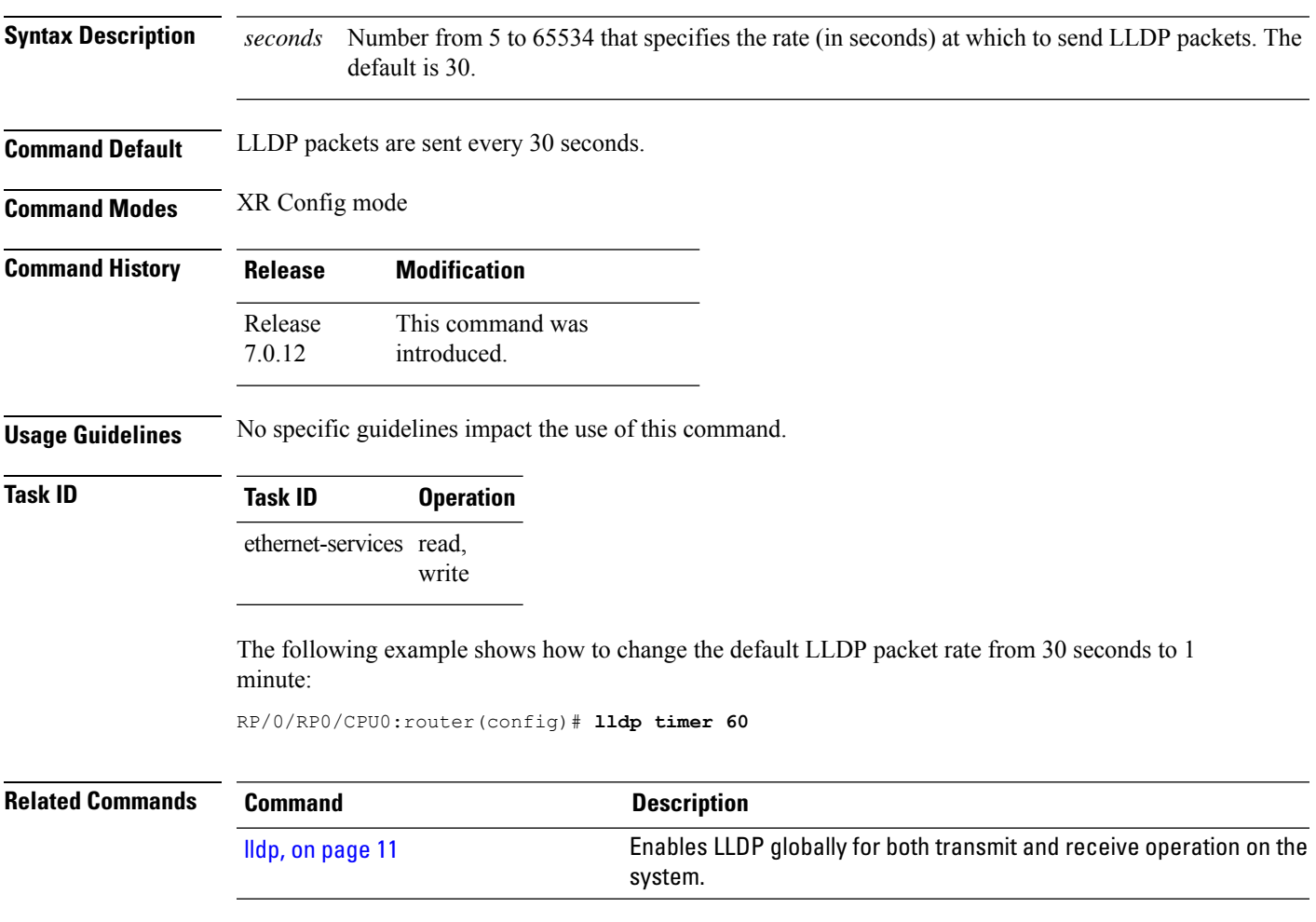

# <span id="page-15-0"></span>**lldp tlv-select disable**

To disable transmission of the selected Type Length Value (TLV) in Link Layer Discovery Protocol (LLDP) packets, use the **lld tlv-select disable** command in XR Config mode. To return to the default, use the **no** form of this command.

**lldp tlv-select** *tlv-name* **disable**

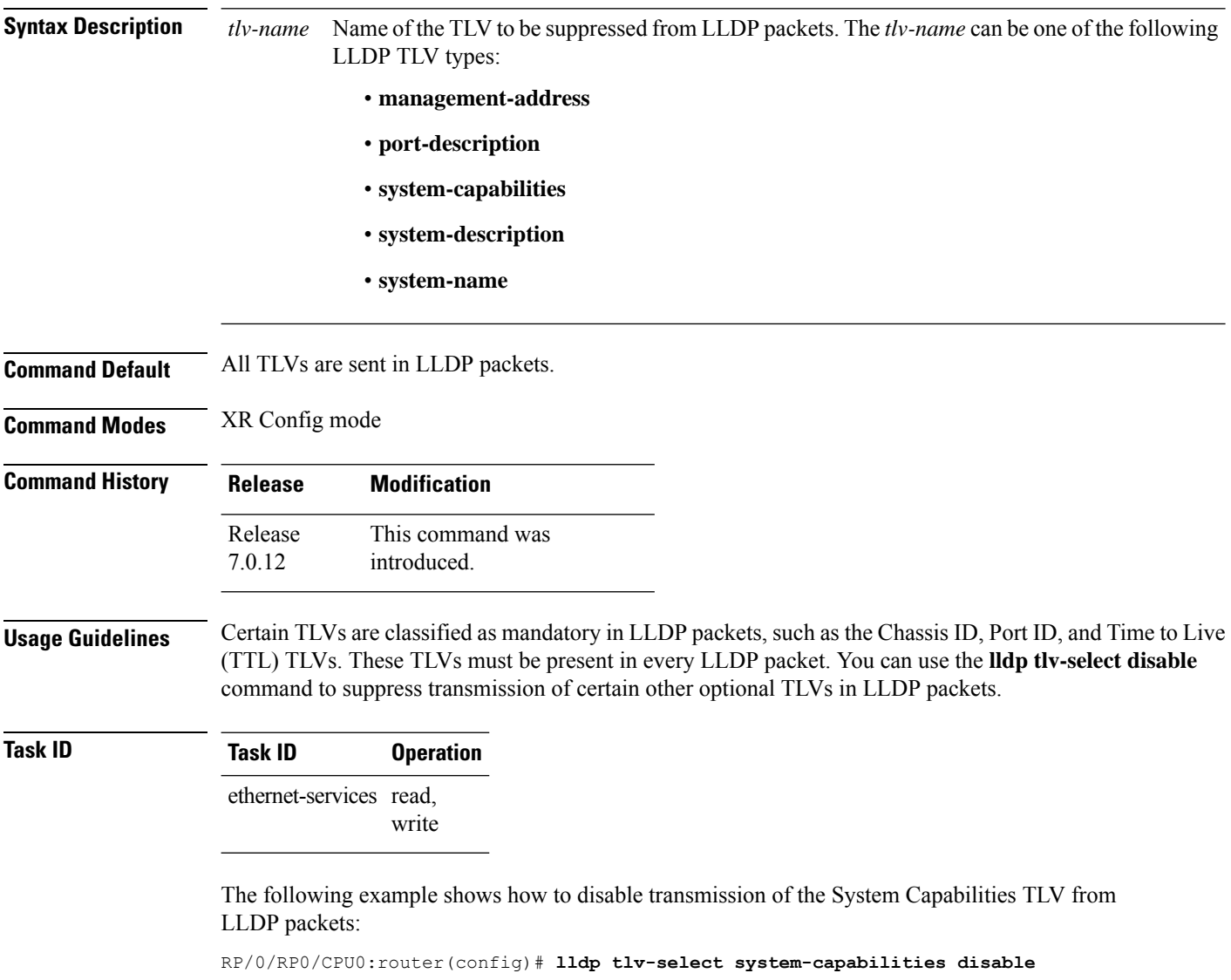

# <span id="page-16-0"></span>**loopback (Ethernet)**

To configure an Ethernet controller for loopback mode, use the **loopback**command in interface configuration mode. To disable loopback, use the **no** form of this command.

**loopback** {**external** | **internal** | **line**}

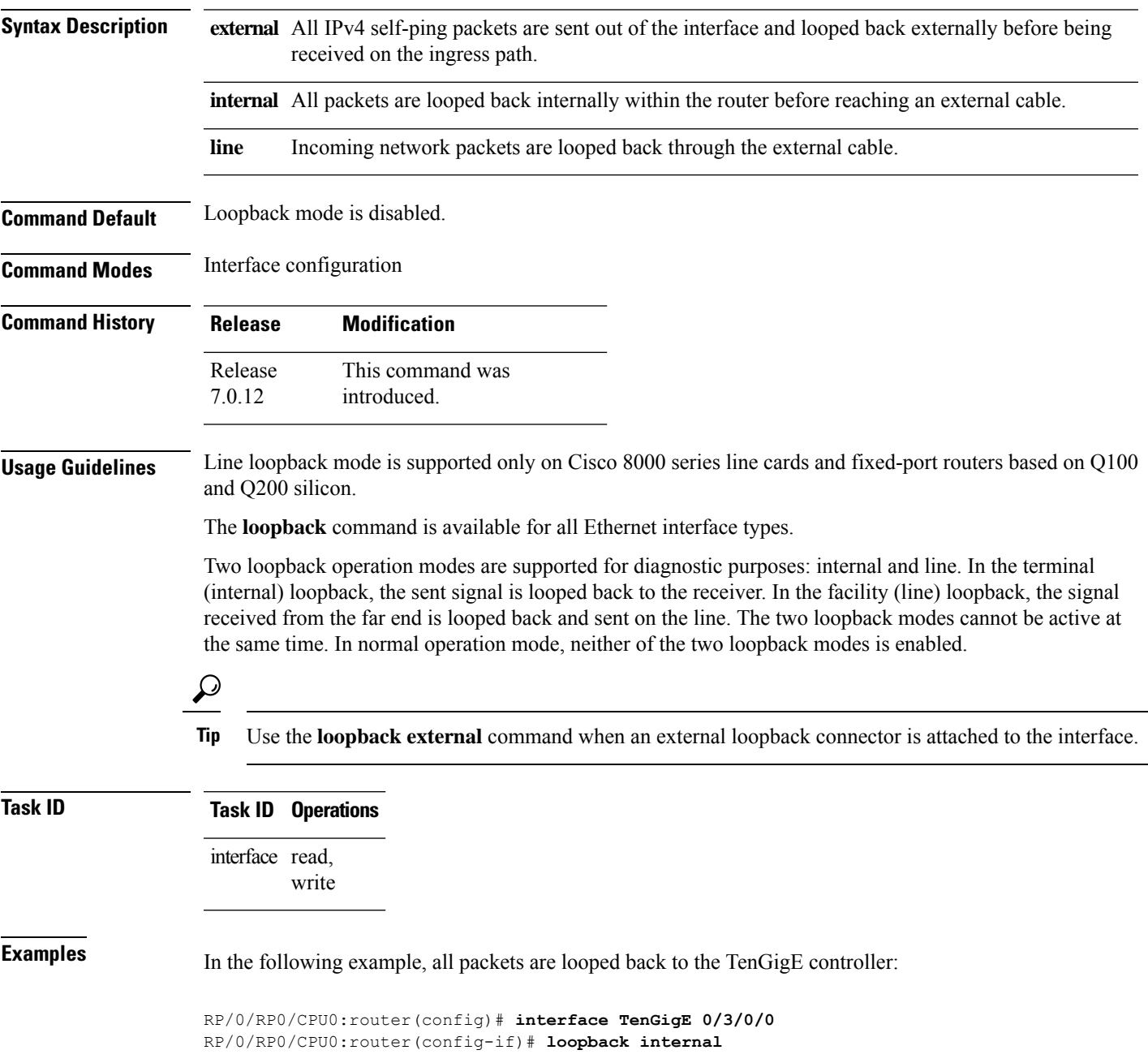

### <span id="page-17-0"></span>**packet-gap non-standard**

To change the packet interval for traffic on an interface for improved interoperability with Cisco 8000 Series Routers, use the **packet-gap non-standard** command in interface configuration mode. To use the standard packet interval as defined by the IEEE 802.ae specification, use the **no** form of this command.

### **packet-gap non-standard**

**Syntax Description** This command has no keywords or arguments.

**Command Default** The interface uses the standard packet interval as defined by the IEEE 802.ae specification.

**Command Modes** Interface configuration

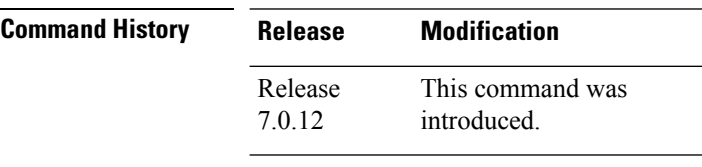

### **Task ID Task ID Operations**

interface read, write

**Examples** This example shows how to change the packet interval for traffic on an interface from standard to nonstandard:

> RP/0/RP0/CPU0:router(config)# **interface TenGigE 0/3/0/0** RP/0/RP0/CPU0:router(config-if)# **packet-gap non-standard**

# <span id="page-18-0"></span>**port-mode**

To configure the Ethernet, Fibre Channel (FC), Optical Transport Network (OTN), Synchronous Digital Hierarchy (SDH), or Synchronous optical networking (SONET) port mode, use the **port-mode** command in optics controller configuration mode.

**port-mode** *controller-type* **framing cem-packetize rate** *rate-options*

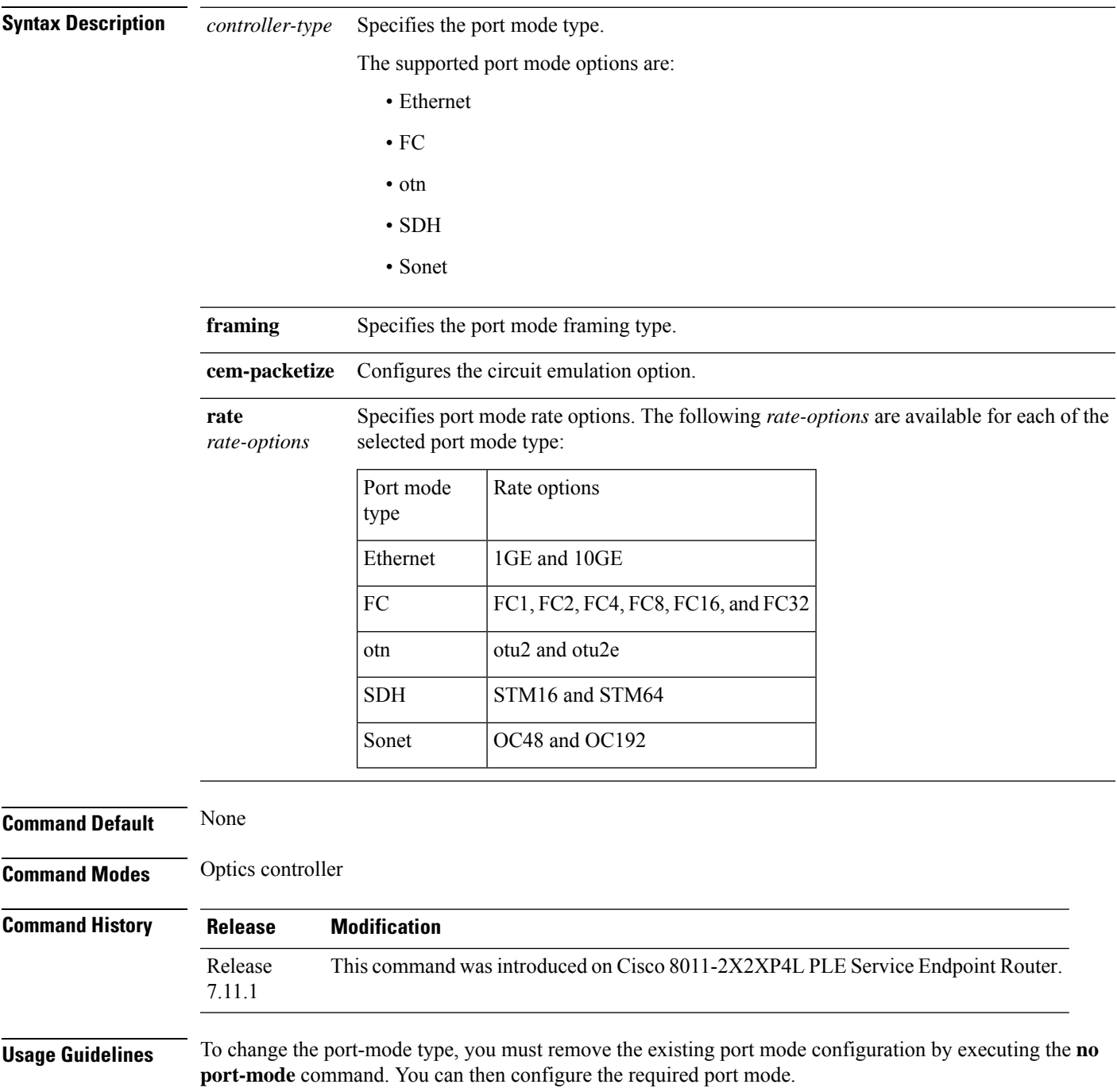

**Examples** This example shows how to configure the Ethernet port mode and enable 10GbE rate.

```
RP/0/RP0/CPU0:router# configure
RP/0/RP0/CPU0:router(config)# controller optics 0/0/0/0
RP/0/RP0/CPU0:router(config-Optics)# port-mode Ethernet framing cem-packetize rate 10GE
RP/0/RP0/CPU0:router(config-Optics)# exit
```
**Examples** This example shows how to change the Ethernet port mode to Fibre Channel port mode and enable FC-16 rate.

```
RP/0/RP0/CPU0:router# configure
RP/0/RP0/CPU0:router(config)# controller optics 0/0/0/1
RP/0/RP0/CPU0:router(config-Optics)# no port-mode Ethernet framing cem-packetize rate 10GE
RP/0/RP0/CPU0:router(config-Optics)# port-mode FC framing cem-packetize rate FC16
RP/0/RP0/CPU0:router(config-Optics)# exit
```
 $\mathscr{D}$ 

**Note**

You can apply the port mode configuration only on ports 0 and 1. For FC-32 (under fiber channel), the configuration is supported only on the port 0/0/0/0. If you have configured under the port 0/0/0/1, then you can't use the port to configure with the other port mode.

After executing the **port-mode** command, it creates two controllers on the router: controller-type as given in the command and cem controller.

```
RP/0/RP0/CPU0:router#show controller tengigectrlr 0/0/0/0
Fri Oct 13 03:27:46.333 UTC
Operational data for interface TenGigECtrlr0/0/0/0:
State:
   Administrative state: enabled
    Operational state: Up
   LED state: Red Flashing
    PRBS:
     Status: Not Running
      Mode: None
      Pattern: None
      Direction: Not configured
      Error-inject: None
      Framing: Not Configured
      User-pattern: 0x0
Phy:
   Media type: Not known
    Alarms:
        Current:
           Local Fault
        Previous:
           Local Fault
Autonegotiation disabled.
Operational values:
    Speed: 10Gbps
   Duplex: Full Duplex
```

```
Flowcontrol: None
   Loopback: Internal
   Inter-packet gap: standard (12)
   BER monitoring:
      Not supported
RP/0/RP0/CPU0:router#show controller sixteenGigFibreChanCtrlr 0/0/0/1
Fri Oct 13 03:41:02.690 UTC
Operational data for Fibre Channel controller SixteenGigFibreChanCtrlr0/0/0/1
State:
      Admin State : Up
      Operational state : Down
      LED state : Red Flashing
      Secondary admin state : Normal
      Laser Squelch : Disabled
      TTS : Disabled
Performance Monitoring is enabled
Operational values:
      Speed : 16 Gbps
      Loopback : None
      BER monitoring:
             Signal Degrade : 1e-0
              Signal Fail : 1e-0
       Hold-off Time : 0 ms
      Forward Error Correction : Disabled
Alarms :
      Current :
             Remote Fault
             NOS
      Previous :
             Remote Fault
             PCS Error
             NOS
```
### <span id="page-21-0"></span>**show controllers (Ethernet)**

To display status and configuration information about the Ethernet interfaces on a specific node, use the **show controllers command** in XR EXEC mode.

**show controllers** {**TenGigE | TwentyFiveGigE | FortyGigE | HundredGigE | FourHundredGigE**} *interface-path-id* [{**all** | **bert** | **control** | **internal** | **mac** | **phy** | **regs** | **stats** | **xgxs**}]

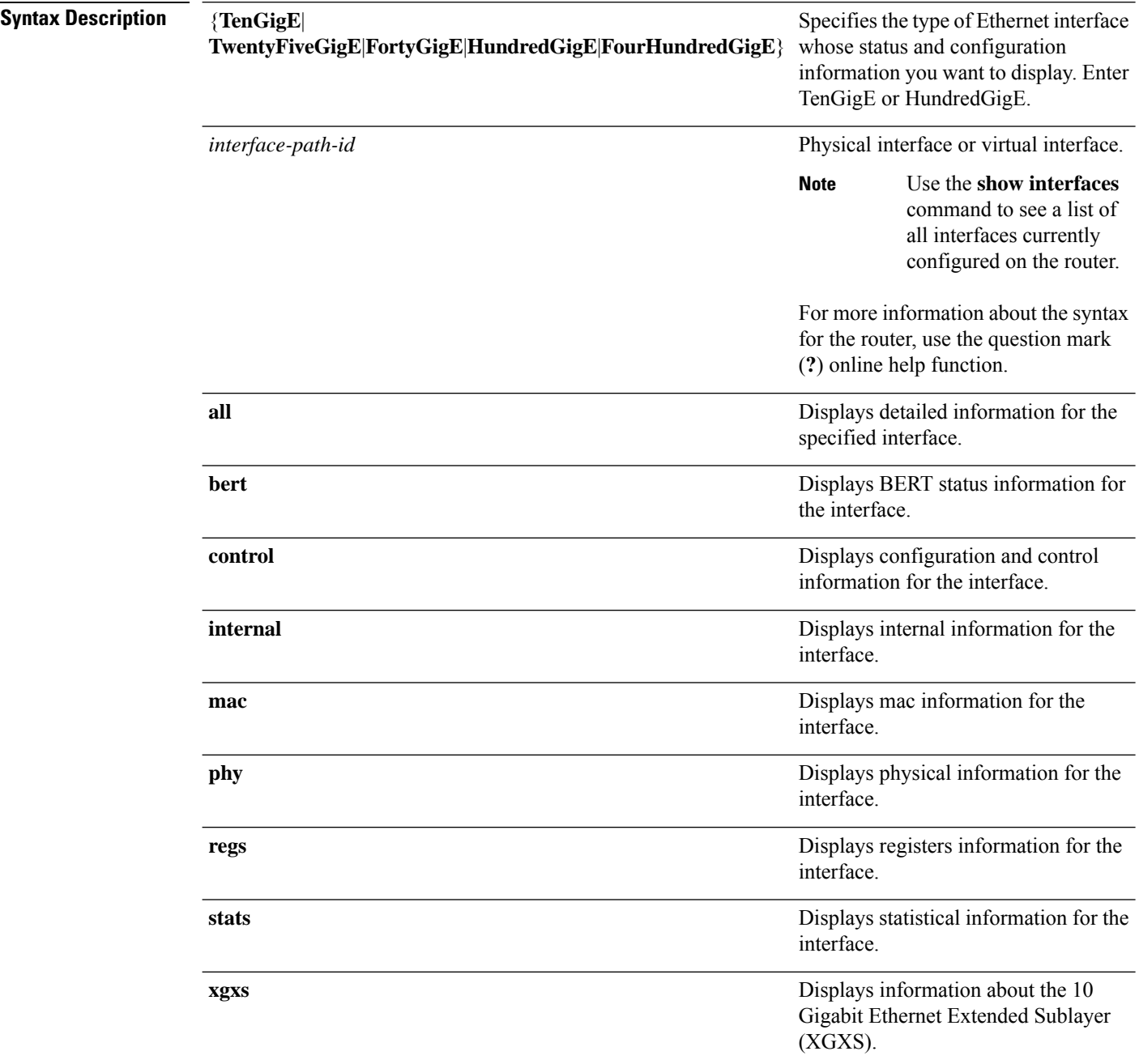

 $\mathbf l$ 

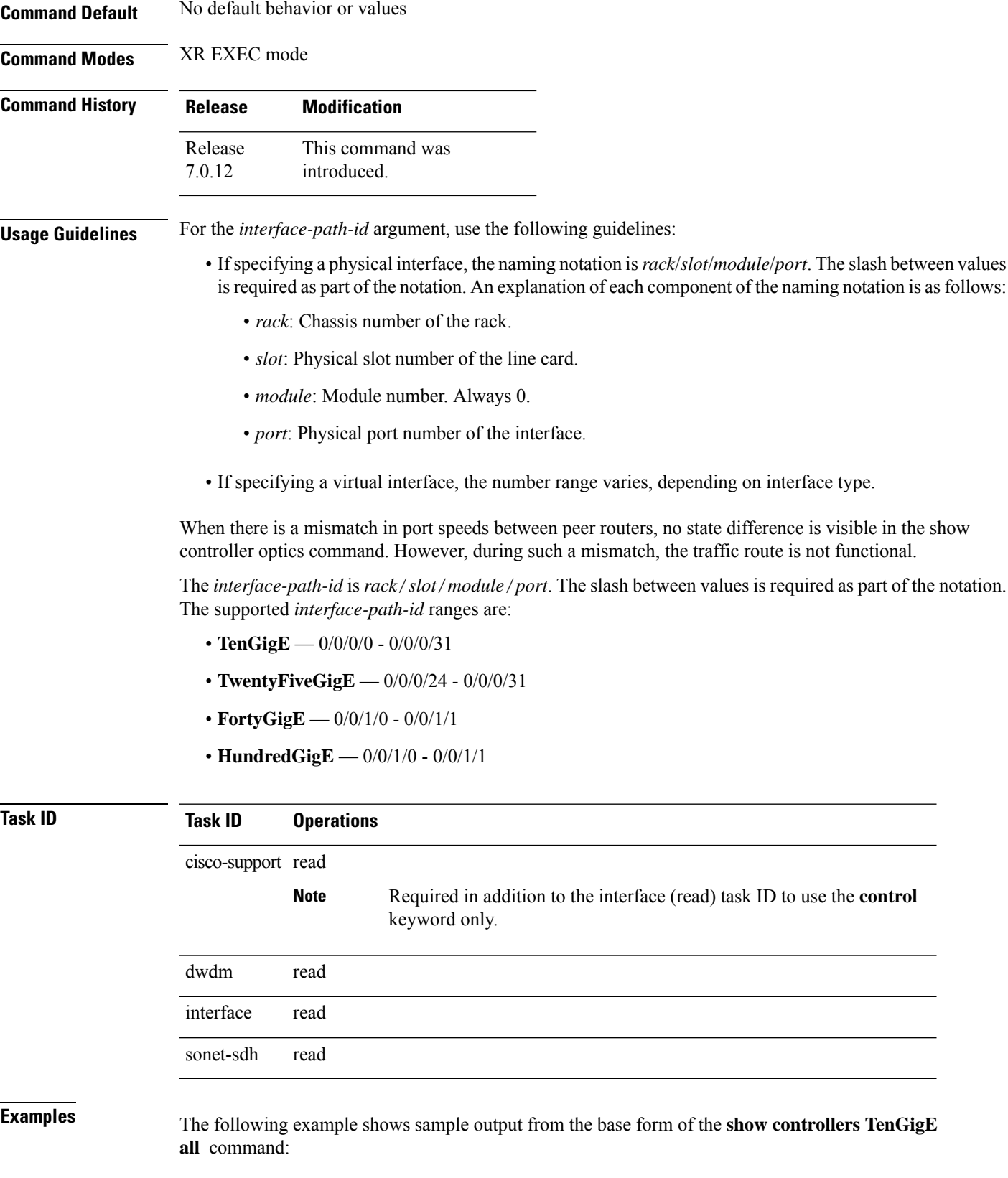

```
RP/0/RP0/CPU0:router#
Operational data for interface TenGigE0/0/0/4:
State:
   Administrative state: disabled
    Operational state: Down (Reason: The optics for the port are not present)
    LED state: Yellow On
Media:
   Media type: Initializing, true state or type not yet known
    No optics present
MAC address information:
    Operational address: 001d.353b.975e
    Burnt-in address: 001d.353b.975e
    No unicast addresses in filter
    No multicast addresses in filter
Autonegotiation disabled.
Operational values:
    Speed: 10Gbps
    Duplex: Full Duplex
   Flowcontrol: None
   Loopback: None (or external)
   MTU: 1526
   MRU: 1526
    Inter-packet gap: standard (12)
BERT status for TenGigE0/0/0/4:
BERT State \qquad \qquad : \qquad \qquad DISABLED
Test Pattern \begin{array}{ccc} \text{Test} & \text{P} \\ \text{Time} & \text{Remaining} \\ \text{Time} & \text{Mean} \\ \end{array}Time Remaining \cdot :
Time Interval \qquad \qquad : \qquad \qquad 0Statistics for interface TenGigE0/0/0/4 (cached values):
Ingress:
    Input total bytes = 0Input good bytes = 0Input total packets = 0<br>Input 802.1Q frames = 0Input 802.1Q frames
    Input pause frames = 0Input pkts 64 bytes = 0
    Input pkts 65-127 bytes = 0<br>Input pkts 128-255 bytes = 0
    Input pkts 128-255 bytes
    Input pkts 256-511 bytes = 0
    Input pkts 512-1023 bytes = 0
    Input pkts 1024-1518 bytes = 0
    Input pkts 1519-Max bytes = 0
    Input good pkts = 0<br>Input unicast pkts = 0Input unicast pkts
    Input multicast pkts = 0
    Input broadcast pkts = 0Input drop overrun = 0<br>
Input drop abort = 0Input drop abort
    Input drop unknown 802.1Q = 0Input drop other = 0
    Input error giant = 0<br>
Input error runt = 0Input error runt
    Input error jabbers = 0
```

```
Input error fragments = 0Input error CRC = 0<br>Input error collisions = 0Input error collisions
    Input error symbol = 0
    Input error other = 0
    Input MIB giant = 0<br>
Input MIB jabber = 0Input MIB jabber
    Input MIB CRC = 0
Egress:
    Output total bytes = 0<br>Output good bytes = 0Output good bytes
    Output total packets = 0
    Output 802.1Q frames = 0
    Output pause frames = 0<br>Output pkts 64 bytes = 0Output pkts 64 bytes = 0<br>Output pkts 65-127 bytes = 0
    Output pkts 65-127 bytes
    Output pkts 128-255 bytes = 0
    Output pkts 256-511 bytes = 0
    Output pkts 512-1023 bytes = 0
    Output pkts 1024-1518 bytes = 0
    Output pkts 1519-Max bytes = 0
    Output good pkts = 0
    Output unicast pkts = 0<br>Output multicast pkts = 0Output multicast pkts = 0<br>Output broadcast pkts = 0
    Output broadcast pkts
    Output drop underrun = 0
    Output drop abort = 0<br>Output drop other = 0Output drop other
    Output error other = 0
Management information for interface TenGigE0/0/0/4:
Port number: 2
Bay number: 0
Interface handle: 0x100000c0
Config:
    Auto-negotiation: Configuration not supported (Off)
    Carrier delay (up): Not configured
    Carrier delay (down): Not configured
    Speed: Configuration not supported (10Gbps)
    Duplex: Configuration not supported (Full Duplex)
    Flow Control: Not configured (None)
    IPG: Not configured (standard (12))
    Loopback: Not configured (None)
    MTU: Not configured
    Soft Bandwidth: Not configured
Driver constraints:
    Min MTU: 64 bytes
    Max MTU: 9216 bytes
    Max speed: 10Gbps
    Interface type: TenGigE
    Management interface: No
    Promiscuous mode: Yes
    Allowed config mask: 0x27b
Cached driver state:
```

```
MTU: 1522 bytes
    Burnt-in MAC address: 001d.353b.975e
Bundle settings:
   Aggregated: No
    Bundle MTU: 1514 bytes
    Bundle MAC address: 001d.353b.975e
Port FSM state:
   Port is disabled, due to an admin down condition.
Complete FSM state:
    Admin down
    Bundle admin up
    Client admin up
    Client admin tx not disabled
    Port disabled
    Port tx disabled
    Hardware link down
IDB interface state information:
   IDB bundle admin up
    IDB client admin up
    IDB client tx admin up
    IDB error disable not set
0 Unicast MAC Addresses:
0 Multicast MAC Addresses:
0 Unicast Bundle MAC Addresses:
0 Multicast Bundle MAC Addresses:
Current Data
NP(01) Version : 0003
Structure Version : 2582
XAUI Interface : B<br>MAC addr : 00
                  : 00.1d.35.3b.97.5e<br>: False
RX enabled
 TX enabled : True
Obey Pause Frames : False
 TX Pause Frames : False
Pause Re-TX Period : 3000000
Min Frame Len : 60
 Max Frame Len : 1526
 Ignore Errors : False
 Add CRC : True
 Strip CRC : True
 Ignore CRC Errors : False<br>DMA Add CRC : False
                : False
 DMA Strip CRC : False
 Ignore Length Error: True
 Pad Short Frames : True
Min TX IFG : 12
 Min RX IFG : 4<br>IFG Rate Control : False
 IFG Rate Control
 Hi Gig Mode : False
 Discard Ctrl Frames: True
 Enable Stats Update: True
 RX Stats Int Mask : 0x00000000
 TX Stats Int Mask : 0x00000000
Port Number : 2
Port Type : 10GE
```
Transport mode : LAN BIA MAC addr : 001d.353b.975e Oper. MAC addr : 001d.353b.975e Port Available : true Status polling is : enabled Status events are : enabled I/F Handle : 0x100000c0 Cfg Link Enabled : disabled H/W Tx Enable : yes MTU : 1526<br>H/W Speed : 10 G : 10 Gbps H/W Duplex : Full H/W Loopback Type : None H/W FlowCtrl type : None H/W AutoNeg Enable: Off H/W Link Defects : interface is admin down Link Up : no Link Led Status : Shutdown Symbol errors : 0 Serdes version : 14.42 Input good underflow : 0<br>
Input ucast underflow : 0<br>
Output ucast underflow : 0 Input ucast underflow Output ucast underflow Input unknown opcode underflow: 0 Pluggable Present : no Pluggable Type : Unknown pluggable optics Pluggable Compl. : Not Checked Pluggable Type Supp.: Not Checked Pluggable PID Supp. : Not Checked Pluggable Scan Flg: false XFP #2 is not present Serdes Registers and info port: 2 EDC Status : 000000050 - EDC Aquiring Rx detected : No Block lock : No<br>Tx aligned : Yes Tx aligned Operational data for interface HundredGigE0/2/0/0: State: Administrative state: disabled Operational state: Down (Reason: State undefined) Phy: Media type: IEEE 802.3/802.3ae clause 30.2.5 No optics present MAC address information: Burnt-in address: 0000.0000.0000 Autonegotiation disabled. Operational values: Speed: Unknown Duplex: Unknown Flowcontrol: None

Loopback: None (or external)

MTU: 0 MRU: 0 Statistics for interface HundredGigE0/2/0/0 (cached values): Ingress: Input total bytes  $= 0$ <br>
Input good bytes  $= 0$ Input good bytes Input total packets  $= 0$ Input  $802.1Q$  frames = 0 Input pause frames  $= 0$ <br>Input pkts 64 bytes  $= 0$ Input pkts 64 bytes Input pkts  $65-127$  bytes = 0 Input pkts  $128-255$  bytes = 0 Input pkts  $256-511$  bytes = 0 Input pkts  $512-1023$  bytes = 0 Input pkts  $1024-1518$  bytes = 0 Input pkts  $1519$ -Max bytes = 0 Input good pkts  $= 0$ <br>Input unicast pkts  $= 0$ Input unicast pkts  $= 0$ <br>
Input multicast pkts  $= 0$ Input multicast pkts  $= 0$ <br>
Input broadcast pkts  $= 0$ Input broadcast pkts Input drop overrun = 0 Input drop abort  $= 0$ <br>Input drop invalid VLAN  $= 0$ Input drop invalid VLAN Input drop invalid DMAC  $= 0$ Input drop invalid encap =  $0$ Input drop other = 0 Input error giant  $= 0$ Input error runt  $= 0$ <br>Input error jabbers  $= 0$ Input error jabbers  $= 0$ <br>Input error fragments  $= 0$ Input error fragments Input error CRC =  $0$ <br>Input error collisions =  $0$ Input error collisions Input error symbol  $= 0$ <br>Input error other  $= 0$ Input error other Input MIB giant  $= 0$ Input MIB jabber = 0 Input MIB  $CRC = 0$ Egress: Output total bytes  $= 0$ Output good bytes  $= 0$ Output total packets  $= 0$ Output  $802.1Q$  frames = 0<br>Output pause frames = 0 Output pause frames  $= 0$ <br>Output pkts 64 bytes  $= 0$ Output pkts 64 bytes Output pkts  $65-127$  bytes = 0 Output pkts  $128-255$  bytes = 0 Output pkts  $256-511$  bytes = 0 Output pkts  $512-1023$  bytes = 0 Output pkts  $1024 - 1518$  bytes = 0 Output pkts 1519-Max bytes = 0 Output good pkts = 0 Output unicast pkts  $= 0$ <br>Output multicast pkts  $= 0$ Output multicast pkts Output broadcast pkts = 0

### **Ethernet Interface Commands**

```
Output drop underrun = 0<br>Output drop abort = 0Output drop abort
    Output drop other = 0
    Output error other = 0
Management information for interface HundredGigE0/2/0/0:
Bay number: 96
Port number: 0
Interface handle: 0x1000130
Config:
    Auto-negotiation: Configuration not supported (Off)
    Carrier delay (up): Not configured
    Carrier delay (down): Not configured
    Speed: Configuration not supported (100Gbps)
    Duplex: Configuration not supported (Full Duplex)
   Flow Control: Configuration not supported (None)
   Forward Error Correction: Not configured
    IPG: Configuration not supported (standard (12))
   Loopback: Not configured (None)
   MTU: Not configured
   Bandwidth: Not configured
   BER-SD Threshold: Configuration not supported
   BER-SD Report: Configuration not supported
   BER-SF Threshold: Configuration not supported
   BER-SF Report: Configuration not supported
   BER-SF Signal Remote Failure: Configuration not supported
Driver constraints:
   Min MTU: 64 bytes
   Max MTU: 9216 bytes
   Max speed: 100Gbps
   Interface type: HundredGigE
   Management interface: No
   Promiscuous mode: Yes
    Default carrier delay up (auto-neg on): 0 ms
    Default carrier delay down (auto-neg on): 0 ms
   Default carrier delay up (auto-neg off): 0 ms
   Default carrier delay down (auto-neg off): 0 ms
   Default carrier delay down (tx enable): 0 ms
   Allowed config mask: 0x1243
Cached driver state:
   MTU: 1514 bytes
   Burnt-in MAC address: 089f.40ec.b120
Operational carrier delay:
    Carrier delay (up): 0 ms
    Carrier delay (down): 0 ms
Not a member of a bundle interface.
Port FSM state:
    Port is enabled, link is up
Complete FSM state:
   Admin down
    Client admin down
    Client admin tx not disabled
   Port enabled
   Port tx enabled
```

```
Hardware link up
IDB interface state information:
   IDB client admin down
   IDB client tx admin up
   IDB error disable not set
0 Unicast MAC Addresses:
0 Multicast MAC Addresses:
```
The following example shows sample output from the **show controllers hundredGigE control** command:

```
RP/0/RP0/CPU0:router#
Management information for interface TenGigE0/0/0/2:
Port number: 2
Bay number: 0
Interface handle: 0x100000c0
Config:
   Auto-negotiation: Configuration not supported (Off)
   Carrier delay (up): Not configured
   Carrier delay (down): Not configured
    Speed: Configuration not supported (10Gbps)
   Duplex: Configuration not supported (Full Duplex)
   Flow Control: Not configured (None)
   IPG: Not configured (standard (12))
   Loopback: Not configured (None)
   MTU: Not configured
   Soft Bandwidth: Not configured
Driver constraints:
   Min MTU: 64 bytes
   Max MTU: 9216 bytes
   Max speed: 10Gbps
   Interface type: TenGigE
   Management interface: No
    Promiscuous mode: Yes
   Allowed config mask: 0x27b
Cached driver state:
   MTU: 1522 bytes
   Burnt-in MAC address: 001d.353b.975e
Bundle settings:
   Aggregated: No
   Bundle MTU: 1514 bytes
   Bundle MAC address: 001d.353b.975e
Port FSM state:
    Port is disabled, due to an admin down condition.
Complete FSM state:
   Admin down
   Bundle admin up
   Client admin up
   Client admin tx not disabled
   Port disabled
   Port tx disabled
   Hardware link down
IDB interface state information:
   IDB bundle admin up
```
IDB client tx admin up IDB error disable not set 0 Unicast MAC Addresses: 0 Multicast MAC Addresses: 0 Unicast Bundle MAC Addresses: 0 Multicast Bundle MAC Addresses: Management information for interface HundredGigE0/2/0/0: Bay number: 96 Port number: 0 Interface handle: 0x1000130 Config: Auto-negotiation: Configuration not supported (Off) Carrier delay (up): Not configured Carrier delay (down): Not configured Speed: Configuration not supported (100Gbps) Duplex: Configuration not supported (Full Duplex) Flow Control: Configuration not supported (None) Forward Error Correction: Not configured IPG: Configuration not supported (standard (12)) Loopback: Not configured (None) MTU: Not configured Bandwidth: Not configured BER-SD Threshold: Configuration not supported BER-SD Report: Configuration not supported BER-SF Threshold: Configuration not supported BER-SF Report: Configuration not supported BER-SF Signal Remote Failure: Configuration not supported Driver constraints: Min MTU: 64 bytes Max MTU: 9216 bytes Max speed: 100Gbps Interface type: HundredGigE Management interface: No Promiscuous mode: Yes Default carrier delay up (auto-neg on): 0 ms Default carrier delay down (auto-neg on): 0 ms Default carrier delay up (auto-neg off): 0 ms Default carrier delay down (auto-neg off): 0 ms Default carrier delay down (tx enable): 0 ms Allowed config mask: 0x1243 Cached driver state: MTU: 1514 bytes Burnt-in MAC address: 089f.40ec.b120 Operational carrier delay: Carrier delay (up): 0 ms Carrier delay (down): 0 ms Not a member of a bundle interface. Port FSM state: Port is enabled, link is up Complete FSM state: Admin down Client admin down

```
Client admin tx not disabled
    Port enabled
   Port tx enabled
   Hardware link up
IDB interface state information:
    IDB client admin down
    IDB client tx admin up
   IDB error disable not set
0 Unicast MAC Addresses:
```
0 Multicast MAC Addresses:

The following example shows sample output from the **show controllers TenGigE regs** command:

RP/0/RP0/CPU0:router# **show controllers tenGigE 0/0/0/1 regs**

MAC Registers for port: 1 GE MAC CFG (#0954): 704c5e5a GPCS Config (#0147): 00000f08 GPCS Status (#0236): 000000ca GSERDES Status (#0237): 0007fe09 RP/0/RP0/CPU0:router# **show controllers tenGigE 0/0/0/4 regs** MAC Registers for port: 0 CONFIG1 (#1034): 03100a1a CONFIG2 (#1035): 040c2398 CONTROL (#1036): 00000000 ADDRESS\_LOW (#1037): 53ffa780 ADDRESS\_HIGH (#1038): 0000001b MII\_MGMT\_CONFIG (#1039): 00000007 MII\_MGMT\_CMD (#1040): 00000000 MII MGMT ADDRESS (#1041): 00000000 MII\_MGMT\_DATA (#1042): 40000000 STAT CONFIG (#1043): 00000007 MASKR (#1044): 00000000 MASK T (#1045): 00000000 COMP (#1046): 00100d24 MAC CONFIG (#1047): ffffffff INTERRUPT\_C (#1048): 00000000

The following example shows sample output from the **show controllers hundredGigE stats** command:

RP/0/RP0/CPU0:router#

Statistics for interface TenGigE0/0/0/0 (cached values):

```
Ingress:
    Input total bytes = 9614339316Input good bytes = 9614339316Input total packets = 106713557Input 802.1Q frames = 0<br>Input pause frames = 0
    Input pause frames = 0<br>Input pkts 64 bytes = 103907216Input pkts 64 bytes
    Input pkts 65-127 bytes = 2494185<br>Input pkts 128-255 bytes = 3410
    Input pkts 128-255 bytes = 3410<br>Input pkts 256-511 bytes = 3406Input pkts 256-511 bytes
    Input pkts 512-1023 bytes = 2
    Input pkts 1024-1518 bytes = 0
    Input pkts 1519-Max bytes = 305338
    Input good pkts = 106713557
```
 $\blacksquare$ 

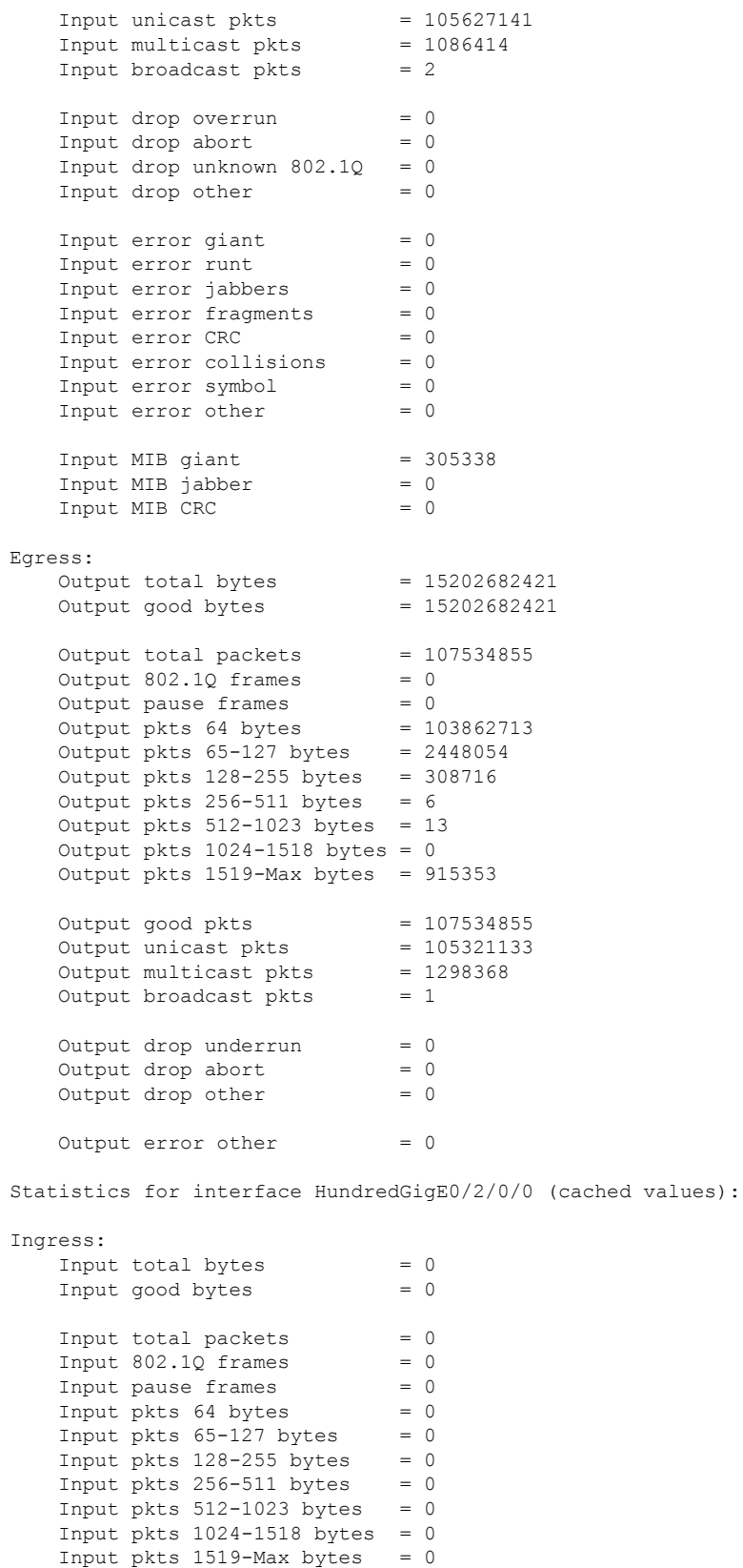

 $\mathbf I$ 

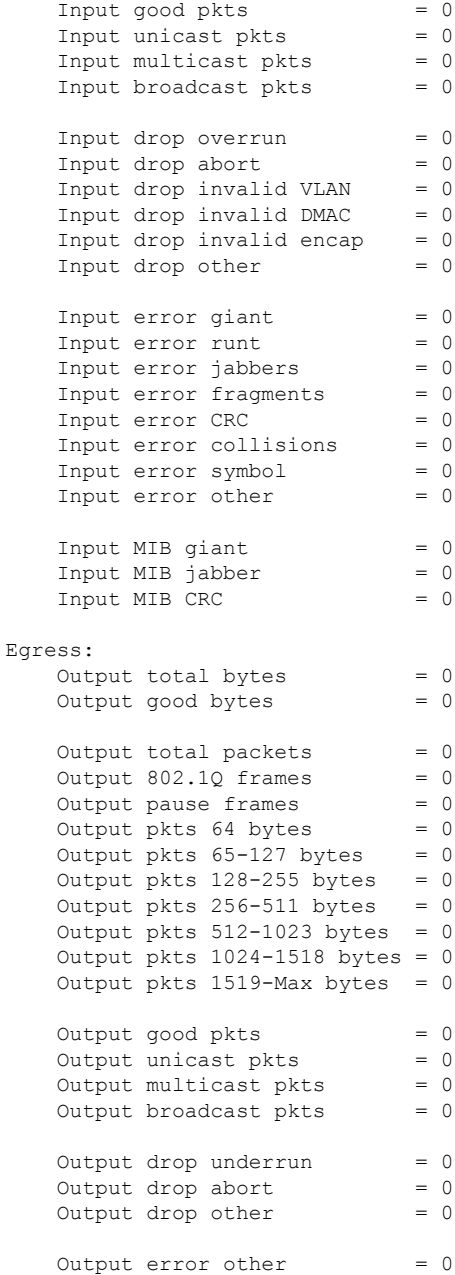

# <span id="page-34-0"></span>**show controllers np descriptions location**

To view a complete list of NP traps descriptions, use the **show controllers np descriptions** command in EXEC mode.

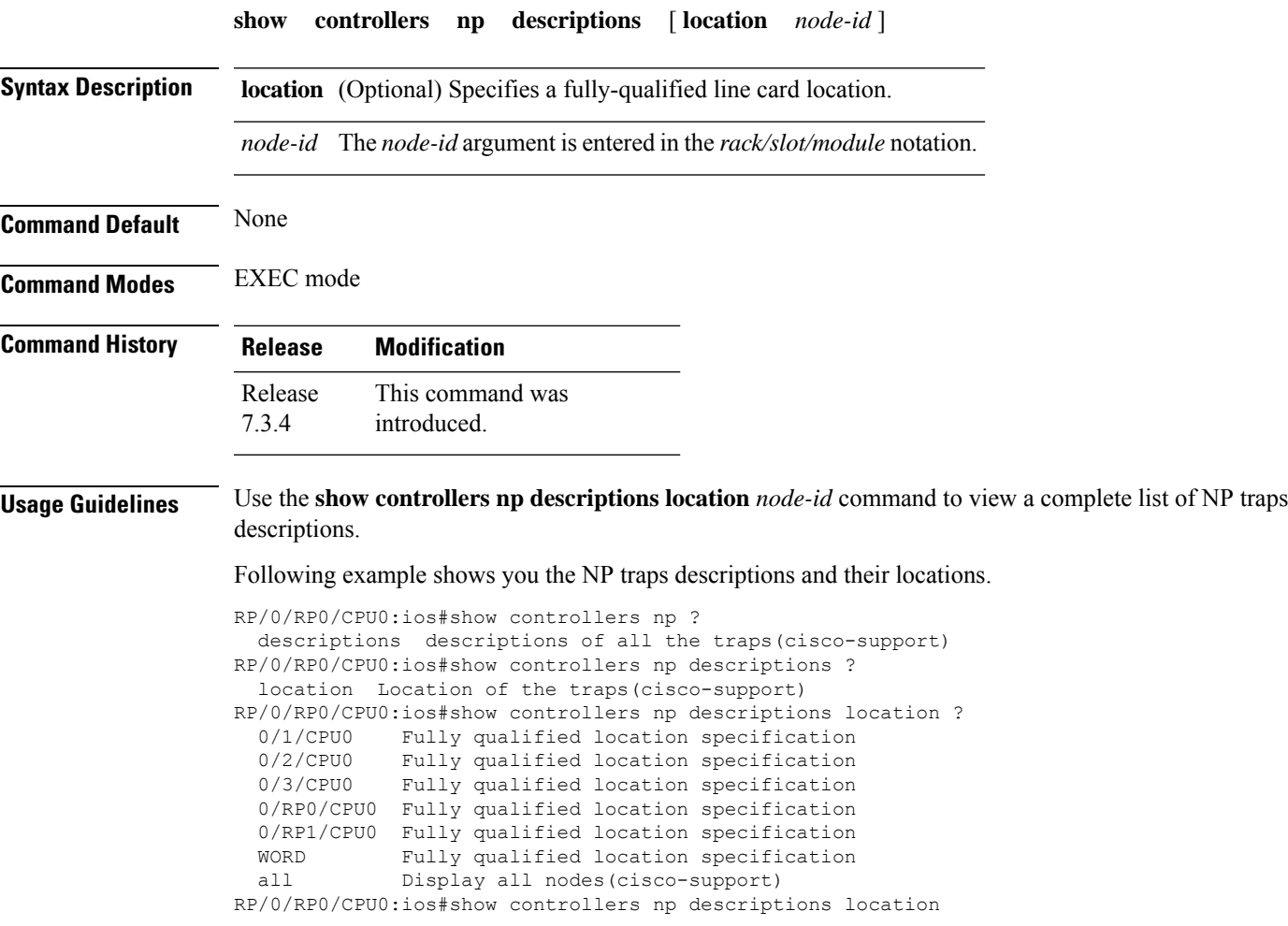

### <span id="page-35-0"></span>**show controllers npu resource**

To display the current status and configured thresholds in a hardware module configuration, use show controllers npu resource command in XR EXEC mode.

**show controllers npu resource** { **all** | **centralem** | **egressacltcam** | **egressipv4unifiedacltcam** | **egressipv6unifiedacltcam** | **egressl3dlp** | **egresslargeencap** | **egresssmallencap** | **ingressacltcam** | **ingressipv4qosacltcam** | **ingressipv4unifieddefaultacltcam** | **ingressipv4unifiednondefaultacltcam** | **ingressipv6qosacltcam** | **ingressipv6unifieddefaultacltcam** | **ingressipv6unifiednondefaultacltcam** | **ipv6compressedsips** | **l2serviceport** | **l3acport** | **lpmtcam** | **lptsmeters** | **mcemdb** | **myipv4tbl** | **nativefecentry** | **oglpts** | **protectiongroup** | **sipidxtbl** | **stage1lbgroup** | **stage1lbmember** | **stage2lbgroup** | **stage2lbmember** | **stage2protectionmonitor** | **tunneltermination** | **v4lpts** | **v6lpts** }

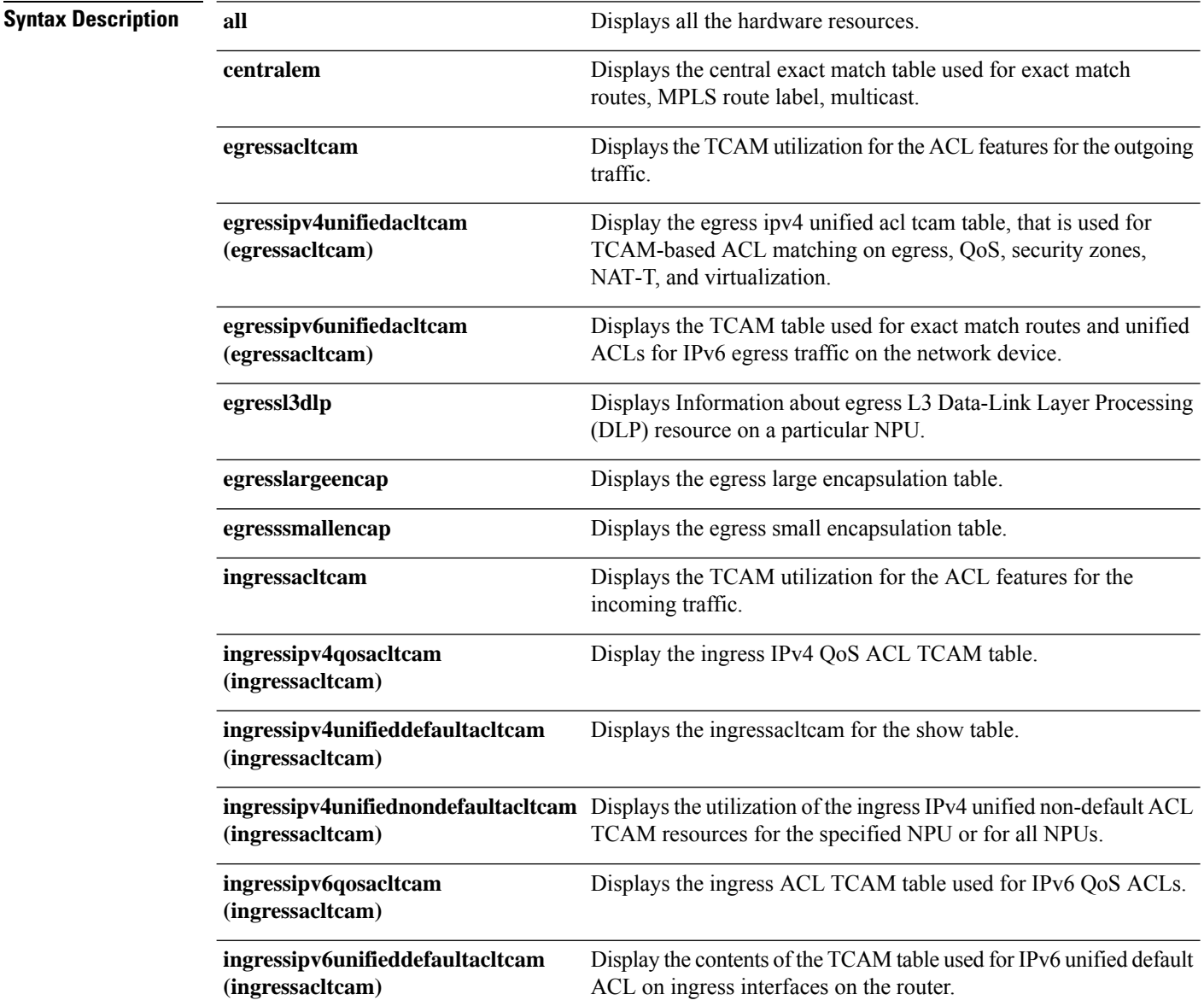

 $\overline{\phantom{a}}$ 

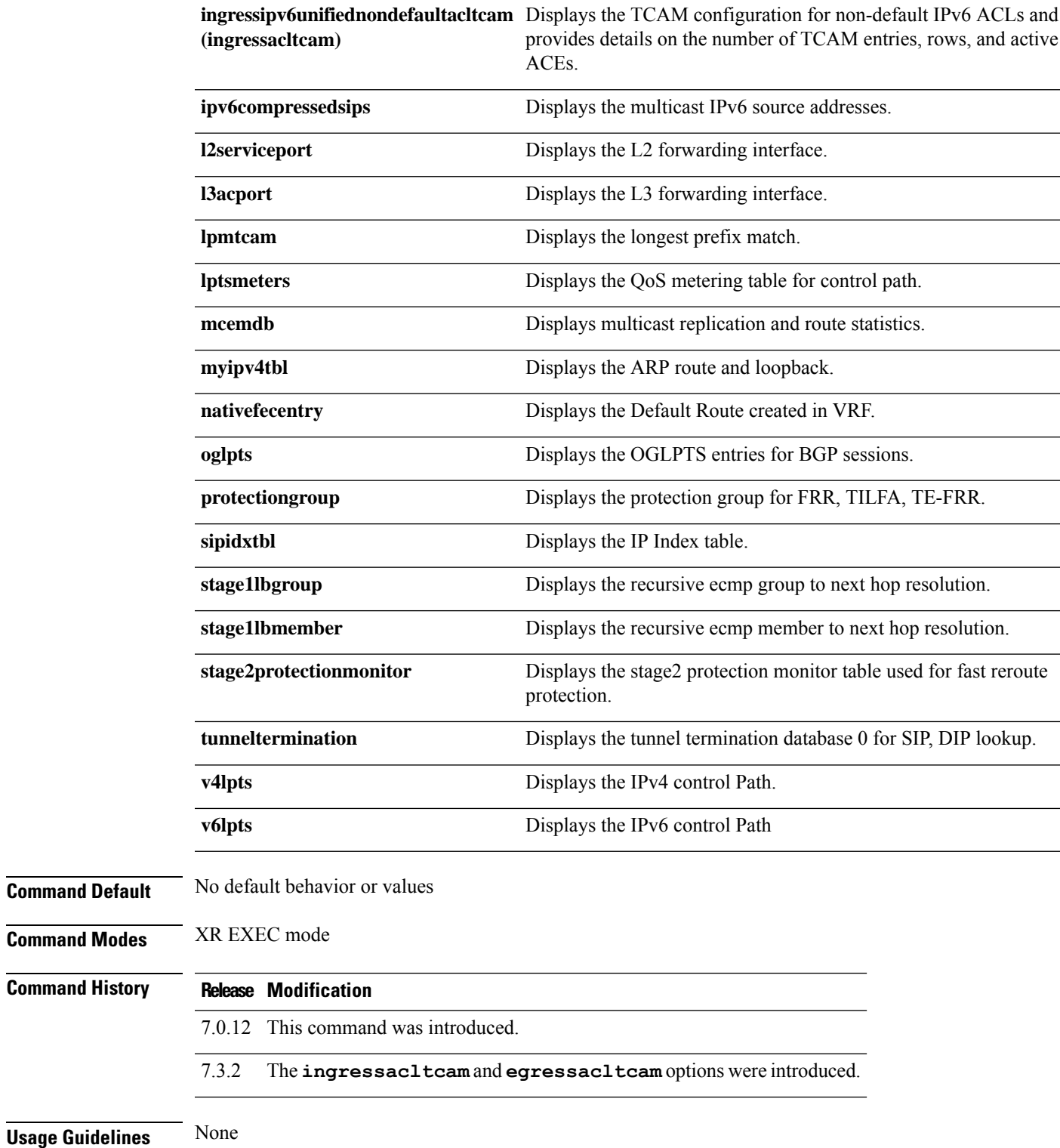

### **Example**

This example showssample output of show controllers npu resources all location 0/RP0/CPU0 command:

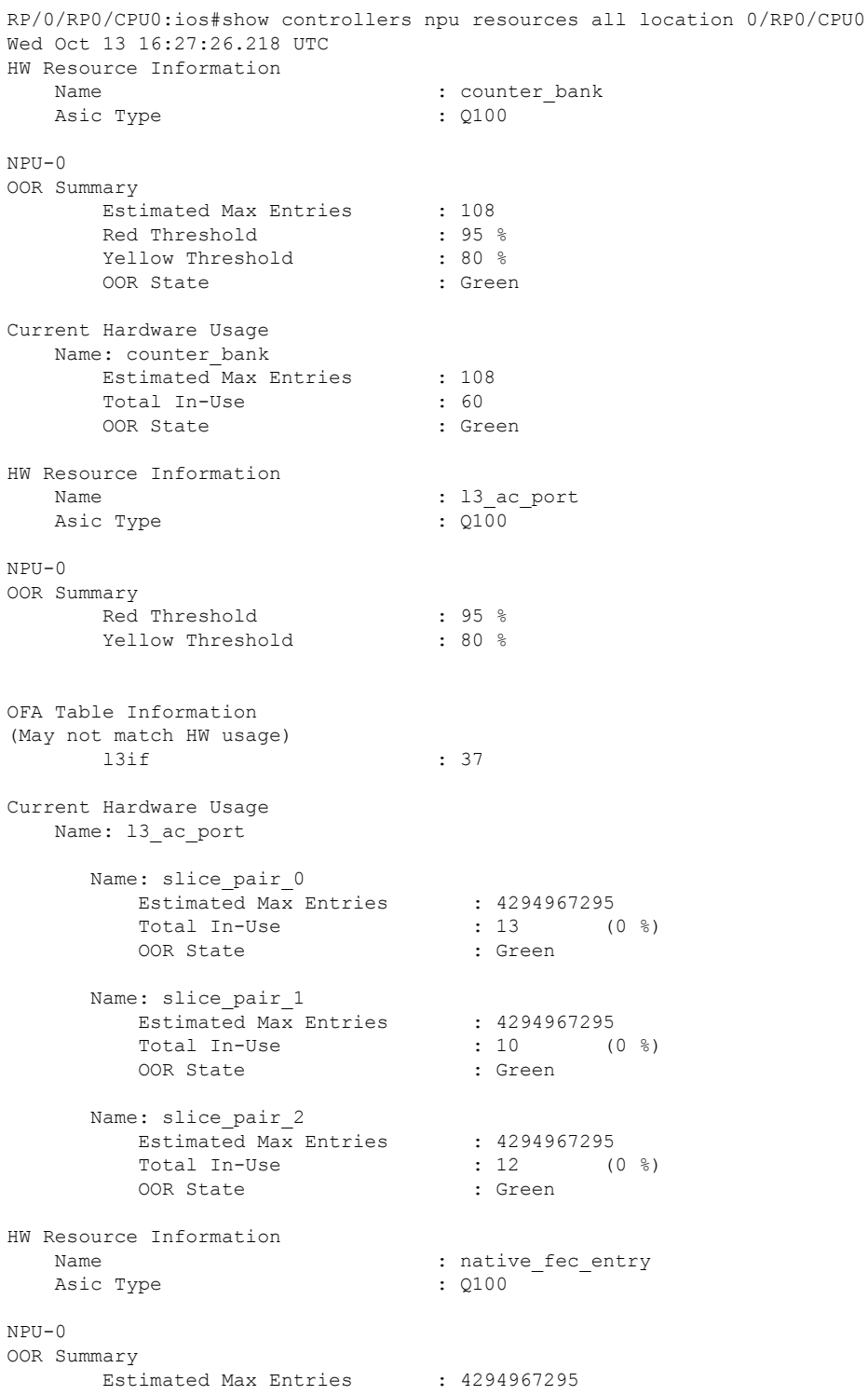

Ш

Red Threshold : 95 % Yellow Threshold : 80 % OOR State : Green OFA Table Information (May not match HW usage) exceptionnh : 12 Current Hardware Usage Name: native\_fec\_entry Estimated Max Entries : 4294967295 Total In-Use  $: 13$   $(0 \text{ %})$ OOR State : Green HW Resource Information Name : stage1 lb group Asic Type :  $Q100$ NPU-0 OOR Summary Estimated Max Entries : 8192<br>Red Threshold : 95 %<br>Yellow Threshold : 80 % Red Threshold : 95 % Yellow Threshold : 80 % OOR State : Green OFA Table Information (May not match HW usage) nhgroup : 0 Current Hardware Usage Name: stage1 lb group Estimated Max Entries : 8192<br>Total In-Use : 0 Total In-Use  $\qquad \qquad : 0 \qquad (0 \ \$ OOR State : Green HW Resource Information Name : stage1 lb member Asic Type :  $Q100$ NPU-0 OOR Summary Estimated Max Entries : 4294967295<br>
Red Threshold : 95 %<br>
Yellow Threshold : 80 % BSCIMOCO :--<br>Red Threshold :--Yellow Threshold OOR State : Green OFA Table Information (May not match HW usage) nhgroup : 0 Current Hardware Usage Name: stage1 lb member Estimated Max Entries : 4294967295 Total In-Use : 0 (0 %) OOR State : Green HW Resource Information Name : stage2\_lb\_group Asic Type :  $Q100$ 

NPU-0

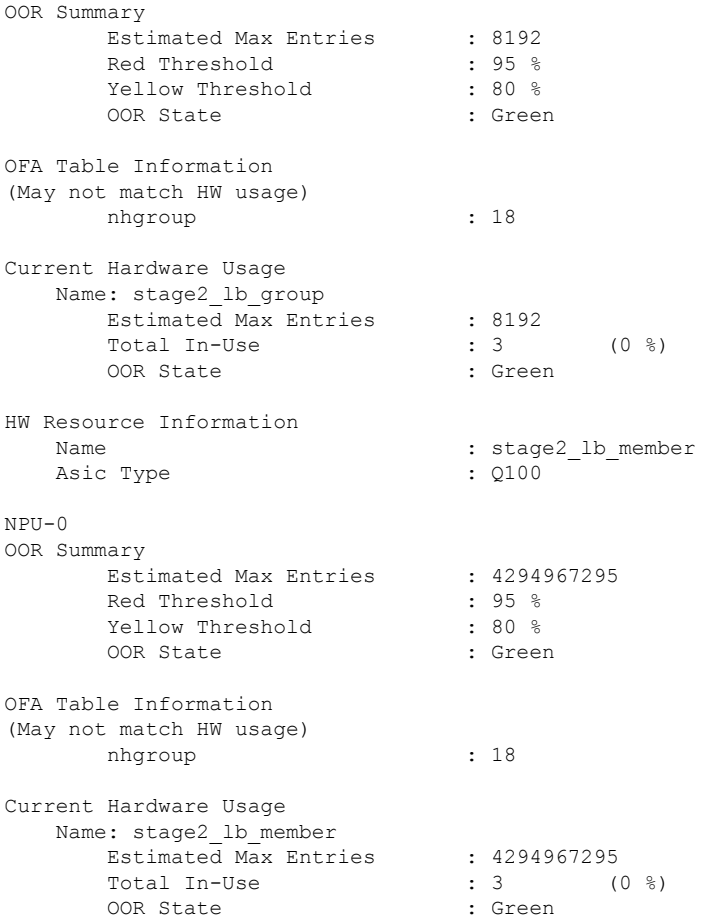

<Output truncated>

### **Example for the egressacltcam option**

This example showssample output of sshow controllers npu resources egressacltcam location 0/RP0/CPU0 command:

RP/0/RP1/CPU0:router#**show controllers npu resources egressacltcam location 0/RP0/CPU0** Thu Aug 12 18:34:46.471 UTC HW Resource Information

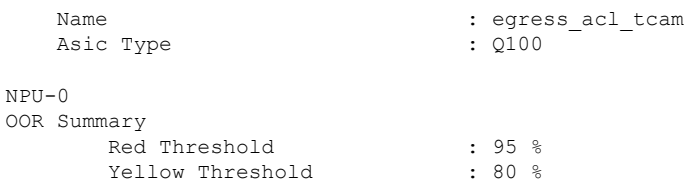

Current Hardware Usage Name: egress\_acl\_tcam Ш

Name: slice 0 Estimated Max Entries : 32768 Total In-Use  $\qquad \qquad : 0 \qquad (0 \ \text{\%})$ Name: slice\_1 Estimated Max Entries : 32768 Total In-Use  $\qquad \qquad : 0 \qquad \qquad (0 \ \text{\ensuremath{\$}})$ Name: slice\_2 Estimated Max Entries : 32768 Total In-Use  $\qquad \qquad : 0 \qquad (0 \ \textdegree)$ Name: slice 3 Estimated Max Entries : 32768 Total In-Use  $\qquad \qquad : 0 \qquad \qquad (0 \ \text{\$})$ Name: slice\_4 Estimated Max Entries : 32768 Total In-Use  $\qquad \qquad : 0 \qquad \qquad (0 \ \text{)}$ Name: slice 5 Estimated Max Entries : 32768 Total In-Use  $\qquad \qquad : 0 \qquad (0 \ \textdegree)$ Name: wide Name: slice 0 Estimated Max Entries : 32768 Total In-Use  $\qquad \qquad : 0 \qquad (0 \ \text{\%})$ Name: slice 1 Estimated Max Entries : 32768 Total In-Use  $\qquad \qquad : 0 \qquad \qquad (0 \ \text{\ensuremath{\$}})$ Name: slice\_2 Estimated Max Entries : 32768 Total In-Use  $: 0$   $(0 \text{ } 8)$ Name: slice\_3 Estimated Max Entries : 32768<br>Total In-Use : 0 Total In-Use  $\qquad \qquad : 0 \qquad (0 \ \text{\ensuremath{\$}})$ Name: slice 4 Estimated Max Entries : 32768 Total In-Use  $\qquad \qquad : 0 \qquad (0 \ \textdegree)$ Name: slice\_5 Estimated Max Entries : 32768 Total In-Use  $\qquad \qquad : 0 \qquad (0 \ \text{\%})$ 

### **Example for the protection group**

Name: narrow

This example shows sample output of show controllers npu resources protection group location 0/RP0/CPU0 command:

RP/0/RP0/CPU0:router#**show controllers npu resources protection group location 0/3/CPU0** Tue Mar 14 19:55:56.739 UTC HW Resource Information Name : protection group Asic Type :  $Q200$ 

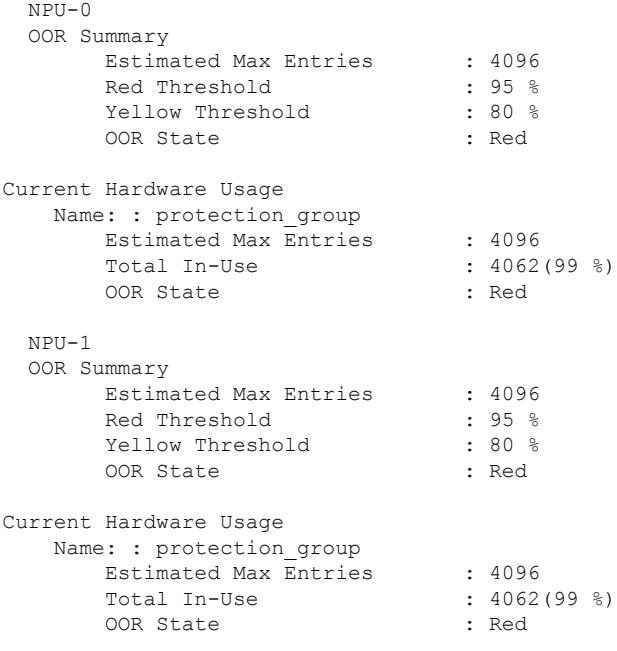

### **Example for the protection group**

 $\label{eq:1} \bigotimes_{\mathbb{Z}}\mathbb{Z}_{\mathbb{Z}}$ 

**Note** Use the "debugshell" command for the protection group resource to obtain the accurate information.

This example shows sample output of show controllers npu debugshell 0 "script resource usage PROTECTION GROUP" location 0/3/cpu0 command:

```
RP/0/RP0/CPU0:router#show controllers npu debugshell 0 "script resource_usage
PROTECTION_GROUP" location 0/3/cpu0
Tue Mar 14 19:55:37.309 UTC
Node ID: 0/3/CPU0
Executing User File: /pkg/bin/resource_usage.py
Get resource usage for npu id: 12, Dev id: 12, Resource: PROTECTION_GROUP
```
+------------------+-------------+----------+-------------+--------------+-------+------------------------+ | Resource | Granularity | Location | Max Entries | Used Entries | State | Thresholds % High/Low | +------------------+-------------+----------+-------------+--------------+-------+------------------------+ | PROTECTION GROUP | Device | - | 4096 | 4082 | Red | 80.0/79.0,  $95.0/94.0,$ 

+------------------+-------------+----------+-------------+--------------+-------+------------------------+

### <span id="page-42-0"></span>**show interface**

To display the L2 interface MTU on the main interface, use show interface command in Global Configuration mode.

**show interface** { *interface* } { *location* }

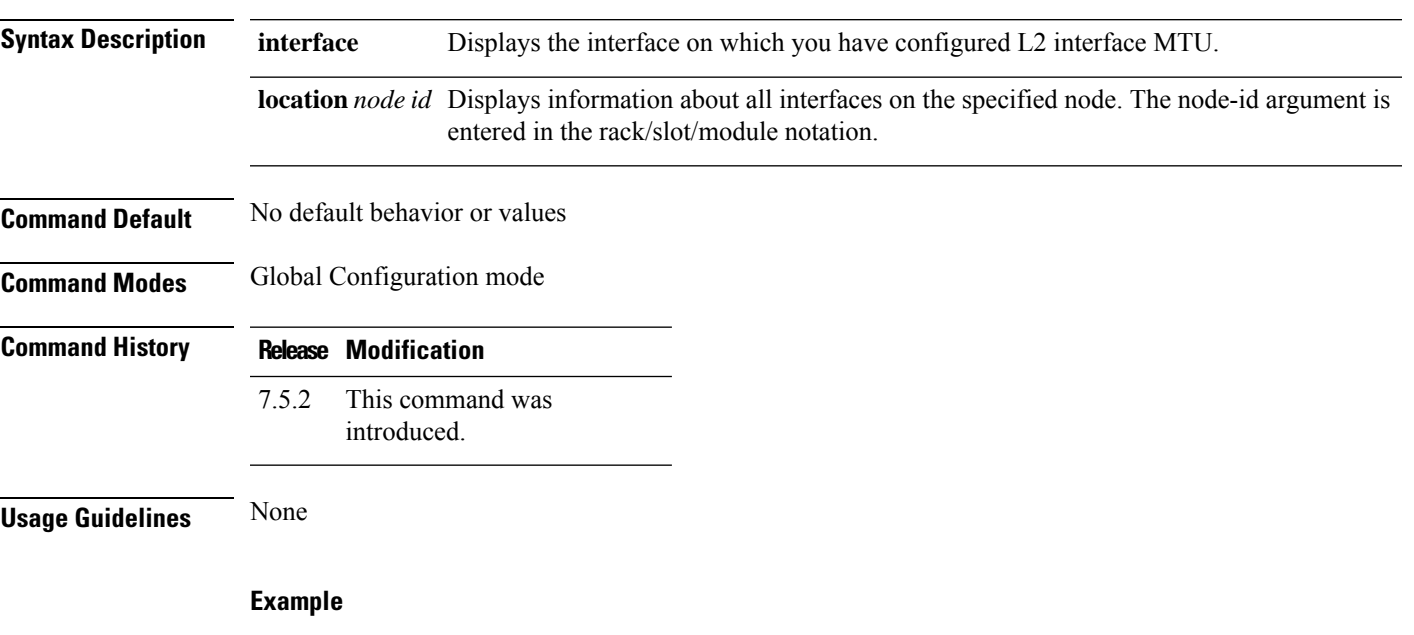

This example shows sample output of show interface command:

```
RP/0/RP0/CPU0:sf_f2#show int HundredGigE 0/0/0/20
Fri Mar 4 19:06:31.210 UTC
HundredGigE0/0/0/20 is administratively down, line protocol is administratively down
 Interface state transitions: 0
 Hardware is HundredGigE, address is 9077.ee50.eaa0 (bia 9077.ee50.eaa0)
 Internet address is Unknown
 MTU 1514 bytes, BW 100000000 Kbit (Max: 100000000 Kbit)
     reliability 255/255, txload 0/255, rxload 0/255
```
### <span id="page-43-0"></span>**show interfaces counters rates physical**

To display the traffic rates and bandwidth for all the physical interfaces, use show interfaces counters rates physical command.

### **show interfaces counters rates physical**

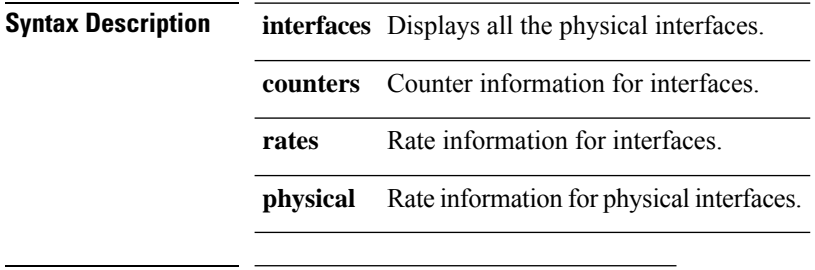

### **Command History Release Modification**

This command was introduced. 7.5.4

### **Example**

This example shows sample output of show interfaces counters rates physical command:

```
Router#show interfaces counters rates physical
```
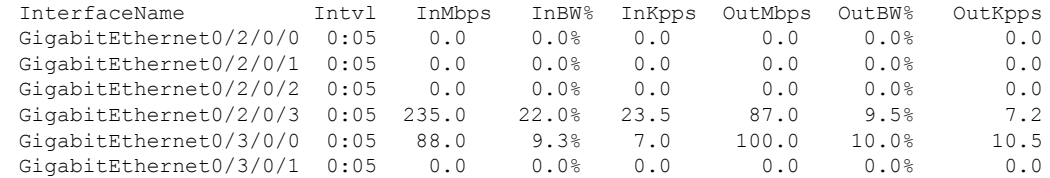

The statistics for each physical interface is calculated for the time interval of 5 sec. Hence, the input and output rate (in Mbps and Kpps) is the real-time statistics.

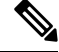

The traffic rate displayed is the real-time link utilization of the time interval. The time interval is determined by the system and may vary based on the system processing load. The time interval increases during events where the system is handling, for example, performing routing updates. **Note**

# <span id="page-44-0"></span>**show lldp**

To display the global Link Layer Discovery Protocol (LLDP) operational characteristics on the system, use the **show lldp** command in XR EXEC mode.

### **show lldp**

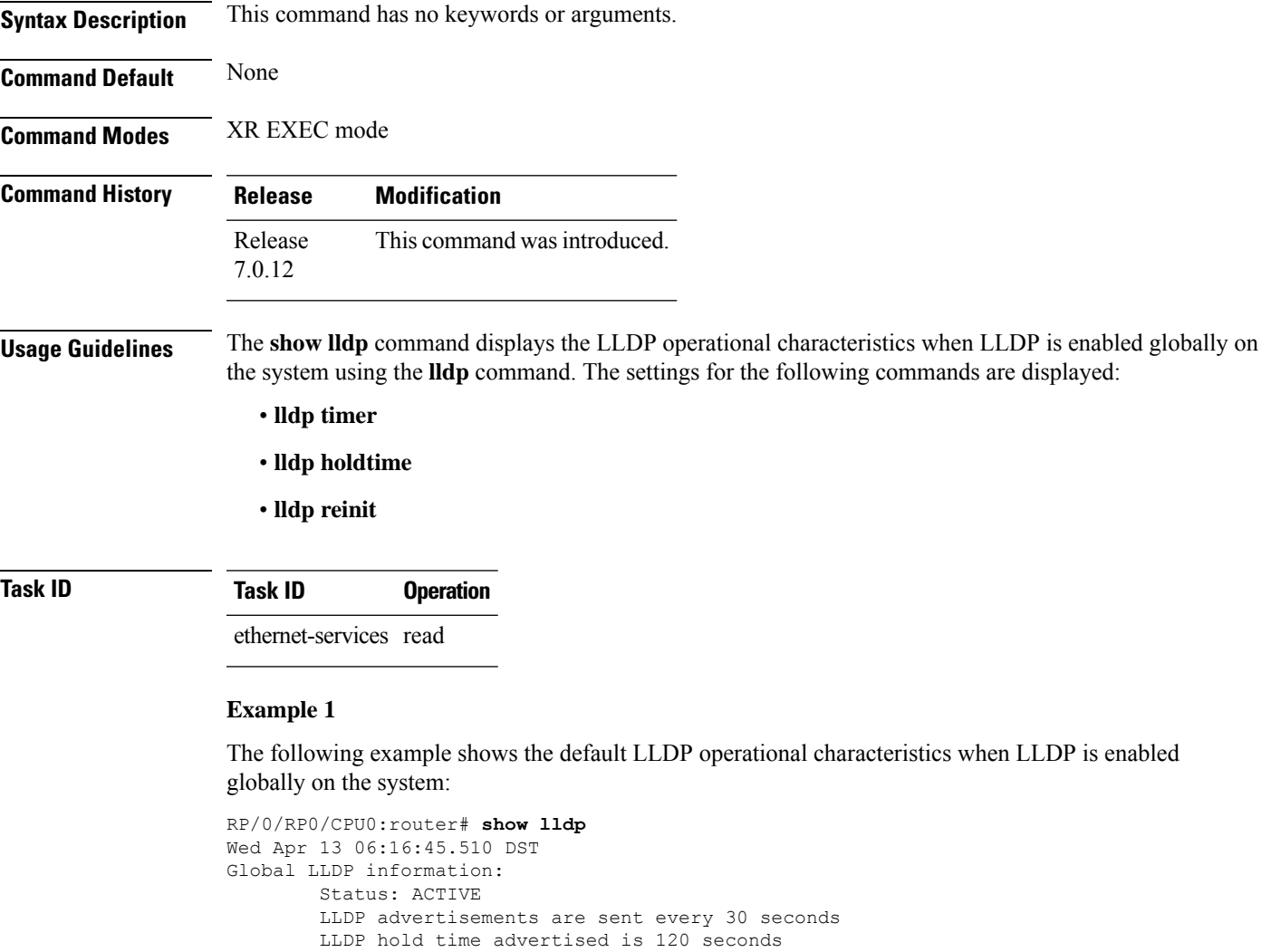

### **Example 2**

The following example shows the output when LLDP is not enabled globally on the system:

LLDP interface reinitialisation delay is 2 seconds

RP/0/RP0/CPU0:router# **show lldp** Wed Apr 13 06:42:48.221 DST % LLDP is not enabled

### **Related Commands Command Command Command Description** lldp [timer,](#page-14-0) on page 15 Specifies the LLDP packet rate. Specifies the length of time that information from an LLDP packet should be held by the receiving device before aging and removing it. lldp [holdtime,](#page-12-0) on page 13 Specifies the length of time to delay initialization of LLDP on an interface. lldp [reinit,](#page-13-0) on page 14

**Ethernet Interface Commands**

# <span id="page-46-0"></span>**show lldp entry**

To display detailed information about LLDP neighbors, use the **show lldp entry** command in XR EXEC mode.

**show lldp entry** {**\*** *name*}

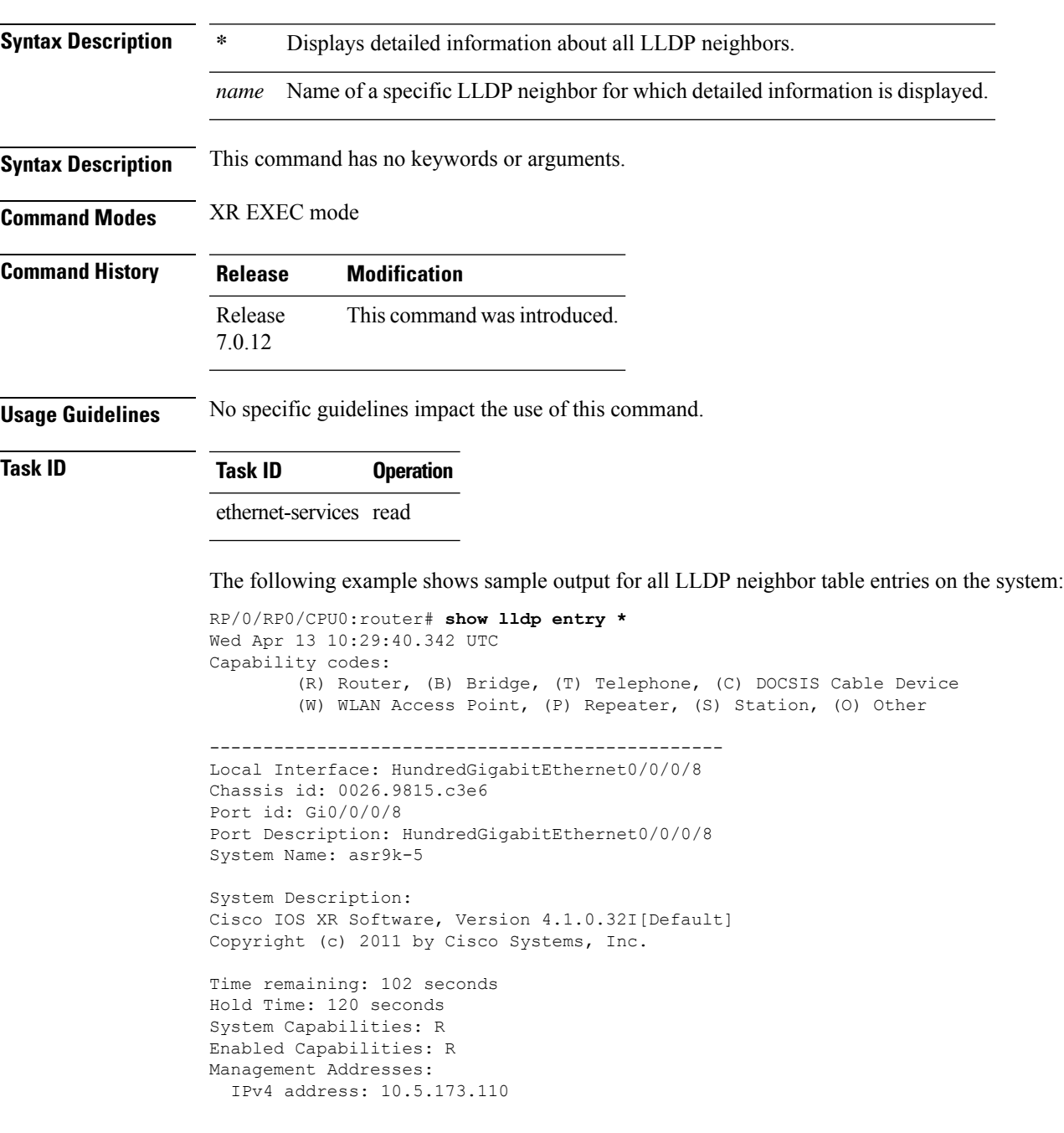

------------------------------------------------ Local Interface: HundredGigabitEthernet0/0/0/8 Chassis id: 0026.9815.c3e6 Port id: Gi0/0/0/8.1 Port Description: HundredGigabitEthernet0/0/0/8.1 System Name: asr9k-5 System Description: Cisco IOS XR Software, Version 4.1.0.32I[Default] Copyright (c) 2011 by Cisco Systems, Inc.

Time remaining: 96 seconds Hold Time: 120 seconds System Capabilities: R Enabled Capabilities: R Management Addresses: IPv4 address: 10.5.173.110

Total entries displayed: 2

### <span id="page-48-0"></span>**show lldp errors**

To display Link Layer Discovery Protocol (LLDP) error and overflow statistics, use the **show lldp errors** command in XR EXEC mode.

**show lldp errors** [**location** *location*]

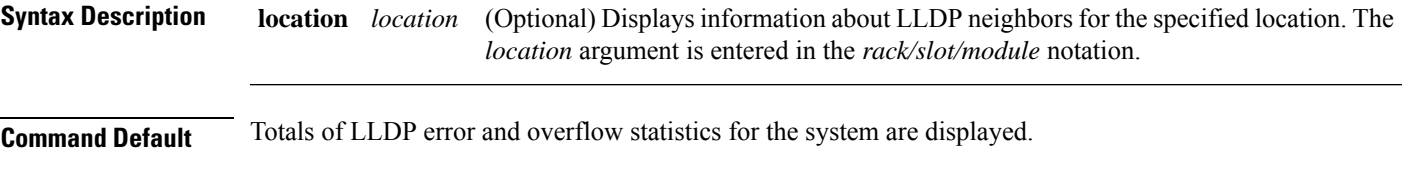

**Command Modes** XR EXEC mode

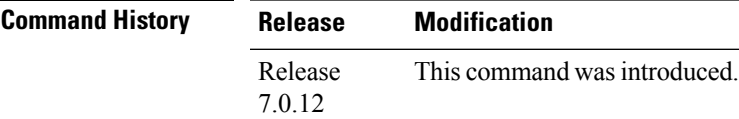

**Usage Guidelines** No specific guidelines impact the use of this command.

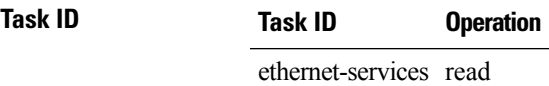

The following example shows sample output for the **show lldp errors** command:

```
RP/0/RP0/CPU0:router# show lldp errors
Wed Apr 13 06:17:08.321 DST
LLDP errors/overflows:
        Total memory allocation failures: 0
        Total encapsulation failures: 0
        Total input queue overflows: 0
```
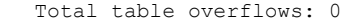

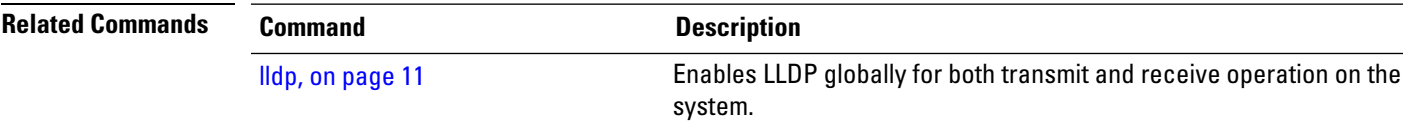

# <span id="page-49-0"></span>**show lldp interface**

To display Link Layer Discovery Protocol (LLDP) configuration and status information on an interface, use the **show lldp interface** command in XR EXEC mode.

**show lldp interface** [*type interface-path-id* | **location** *location*]

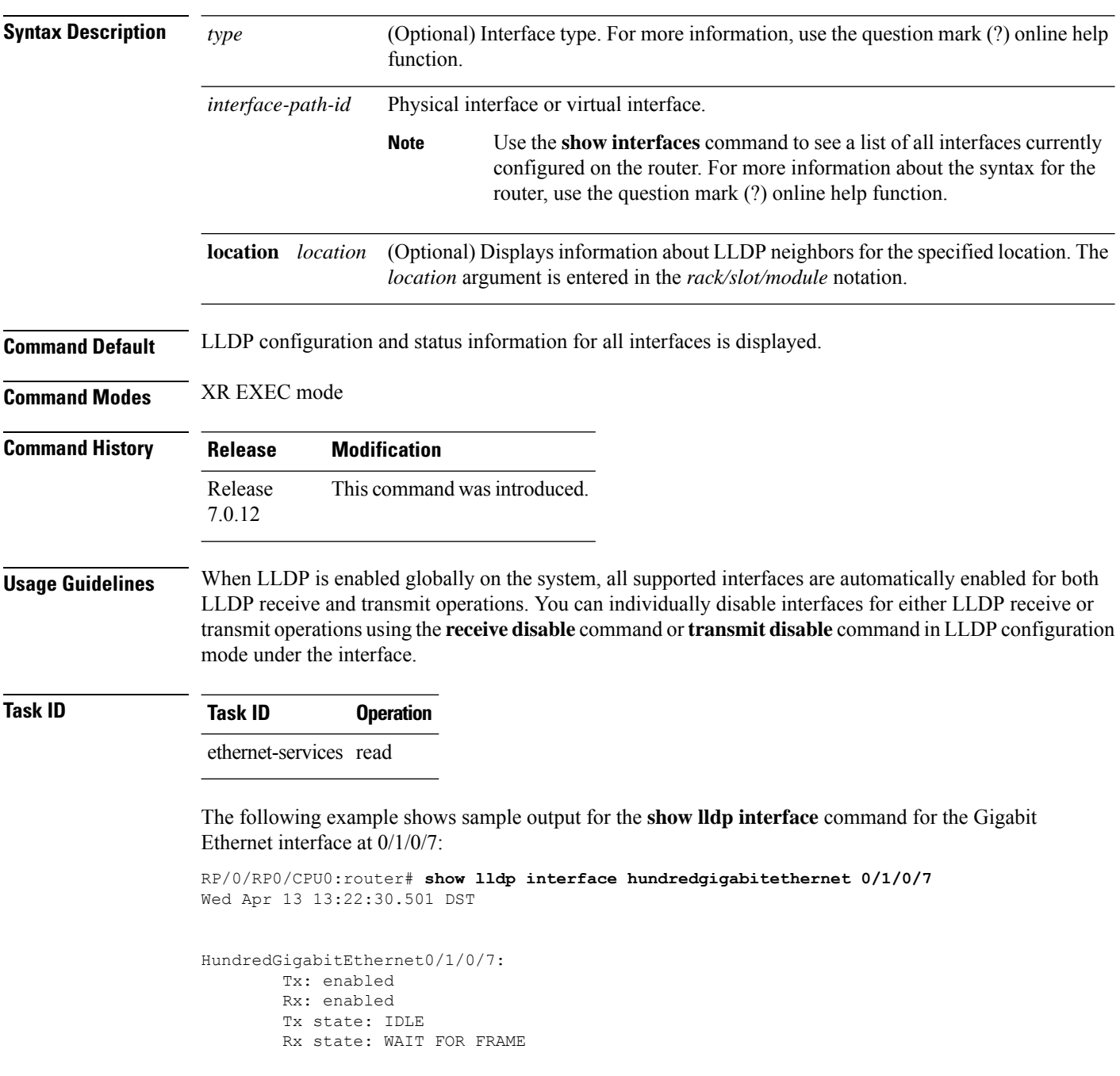

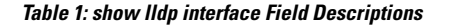

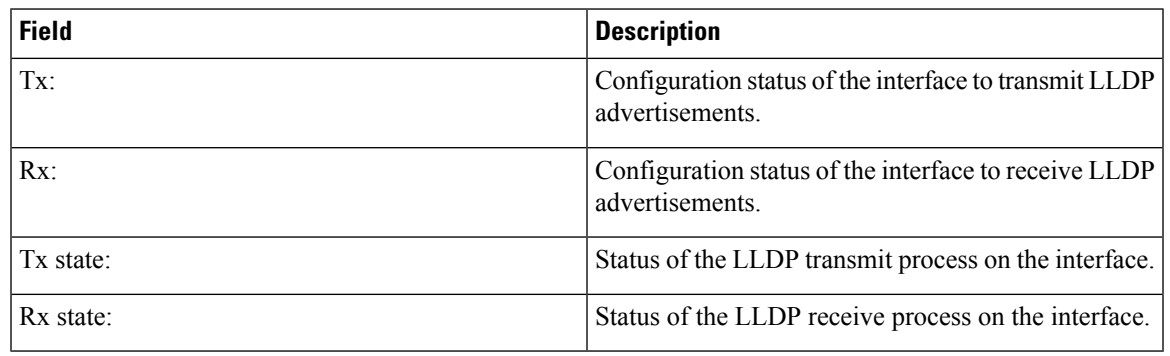

### $\overline{\text{Related Commands}}$

 $\mathbf l$ 

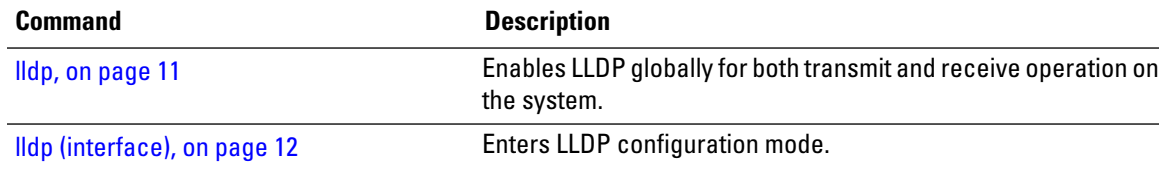

# <span id="page-51-0"></span>**show lldp neighbors**

To display information about Link Layer DiscoveryProtocol (LLDP) neighbors, use the **show lldpneighbors** command in XR EXEC mode.

**show lldp neighbors** [*type interface-path-id* | **location** *location*] [**detail**]

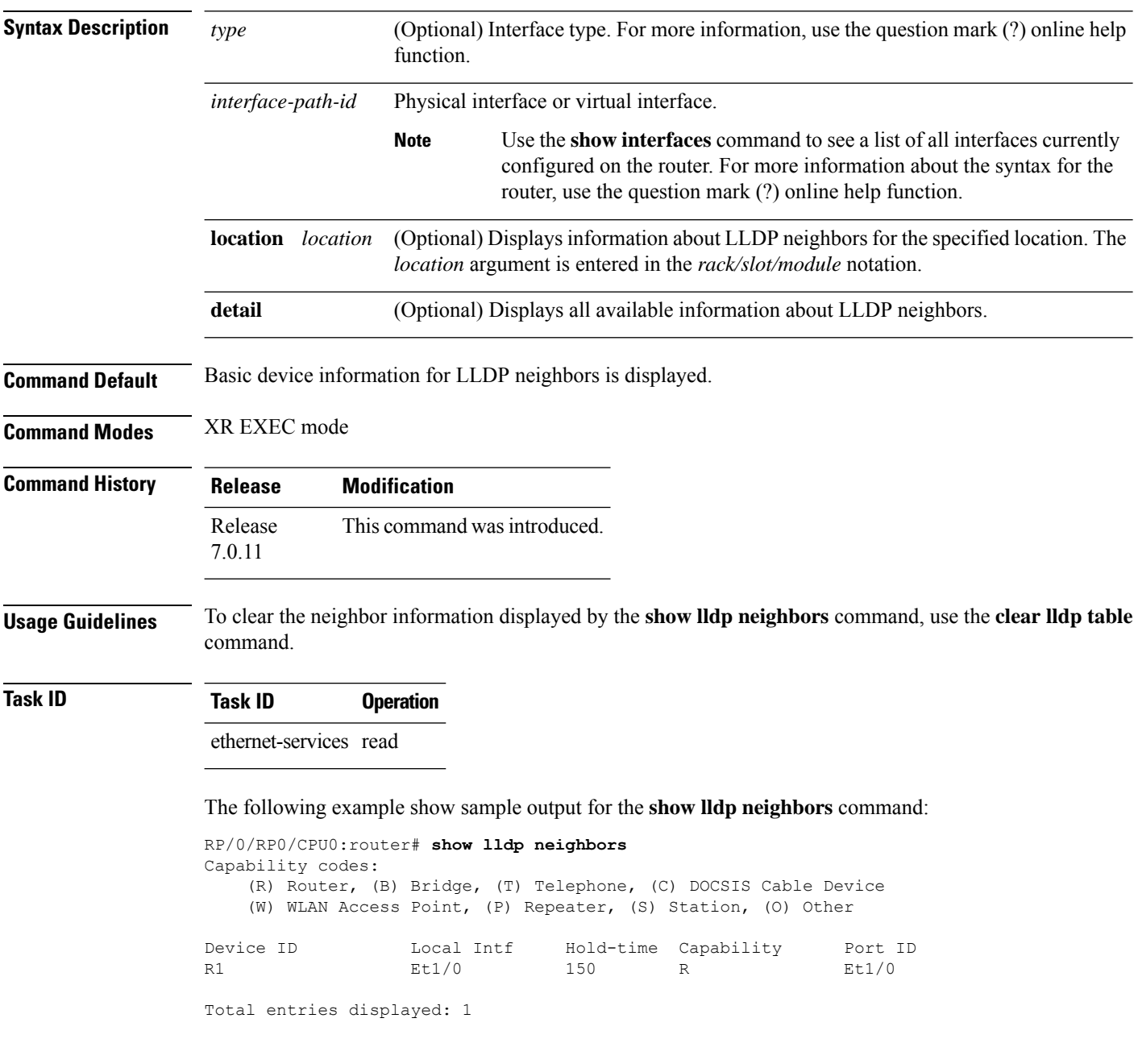

Ш

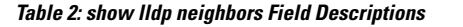

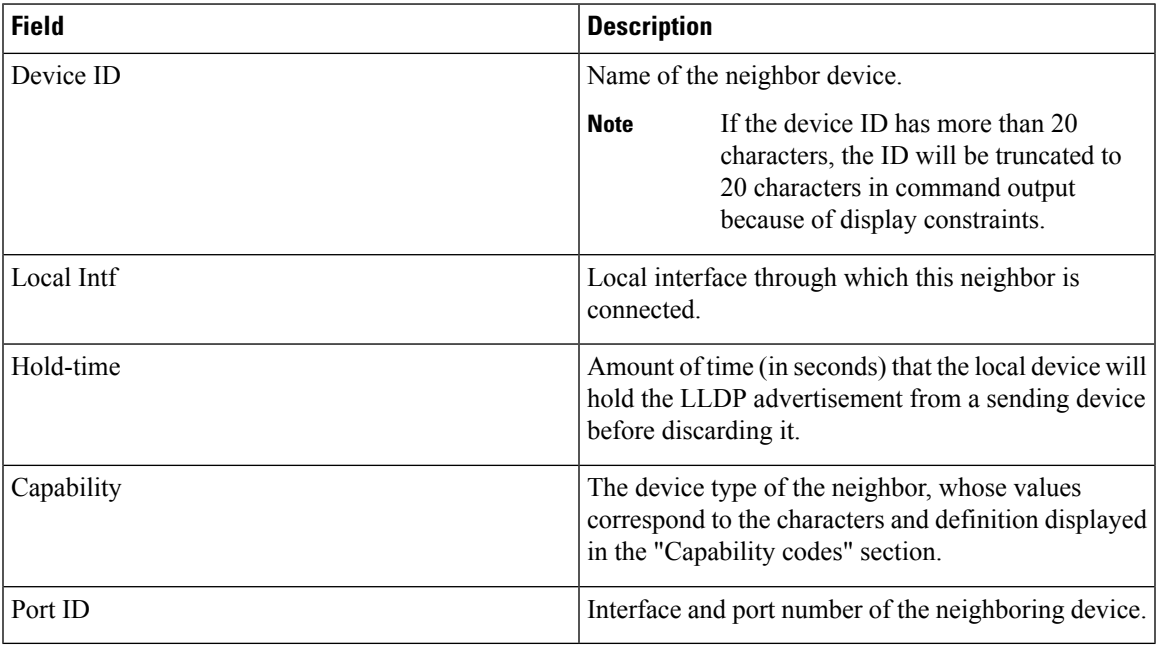

The following example shows sample output for the **show lldp neighbors detail** command:

```
RP/0/RP0/CPU0:router# show lldp neighbors detail
Wed Apr 13 10:29:40.342 UTC
Capability codes:
        (R) Router, (B) Bridge, (T) Telephone, (C) DOCSIS Cable Device
        (W) WLAN Access Point, (P) Repeater, (S) Station, (O) Other
------------------------------------------------
Local Interface: HundredGigabitEthernet0/0/0/8
Chassis id: 0026.9815.c3e6
Port id: Gi0/0/0/8
Port Description: HundredGigabitEthernet0/0/0/8
System Name: asr9k-5
System Description:
Cisco IOS XR Software, Version 4.1.0.32I[Default]
Copyright (c) 2011 by Cisco Systems, Inc.
Time remaining: 102 seconds
Hold Time: 120 seconds
System Capabilities: R
Enabled Capabilities: R
Management Addresses:
 IPv4 address: 10.5.173.110
      ------------------------------------------------
Local Interface: HundredGigabitEthernet0/0/0/8
Chassis id: 0026.9815.c3e6
Port id: Gi0/0/0/8.1
Port Description: HundredGigabitEthernet0/0/0/8.1
System Name: asr9k-5
System Description:
Cisco IOS XR Software, Version 4.1.0.32I[Default]
```
Copyright (c) 2011 by Cisco Systems, Inc. Time remaining: 96 seconds Hold Time: 120 seconds System Capabilities: R Enabled Capabilities: R Management Addresses: IPv4 address: 10.5.173.110

Total entries displayed: 2

### <span id="page-54-0"></span>**show lldp traffic**

To display statistics for Link Layer Discovery Protocol (LLDP) traffic, use the **show lldp traffic** command in XR EXEC mode.

**show lldp traffic** [**location** *location*]

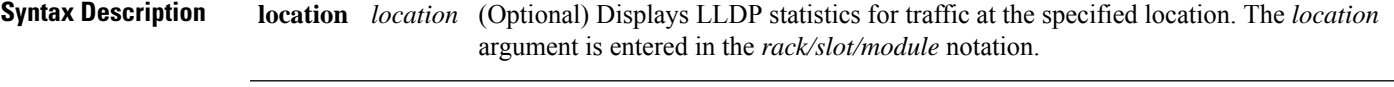

**Command Default** Totals of LLDP statistics for the system are displayed.

**Command Modes** XR EXEC mode

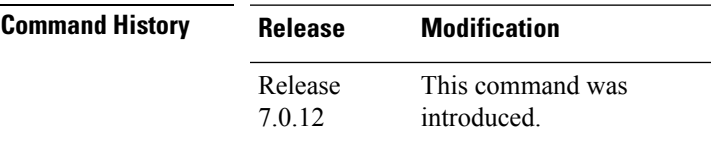

**Usage Guidelines** To reset the counters displayed by the **show lldp traffic** command, use the **clear lldp counters** command.

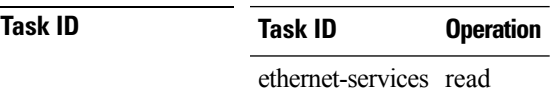

The following example shows sample output for statistics for all LLDP traffic on the system:

```
RP/0/RP0/CPU0:router# show lldp traffic
LLDP traffic statistics:
   Total frames out: 277
   Total entries aged: 0
    Total frames in: 328
    Total frames received in error: 0
    Total frames discarded: 0
    Total TLVs discarded: 0
    Total TLVs unrecognized: 0
```
**Table 3: show lldp traffic Field Descriptions**

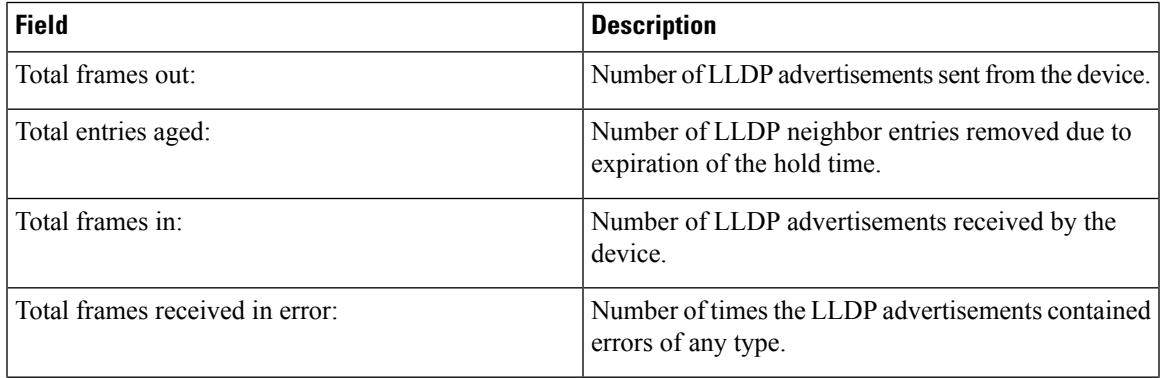

 $\mathbf I$ 

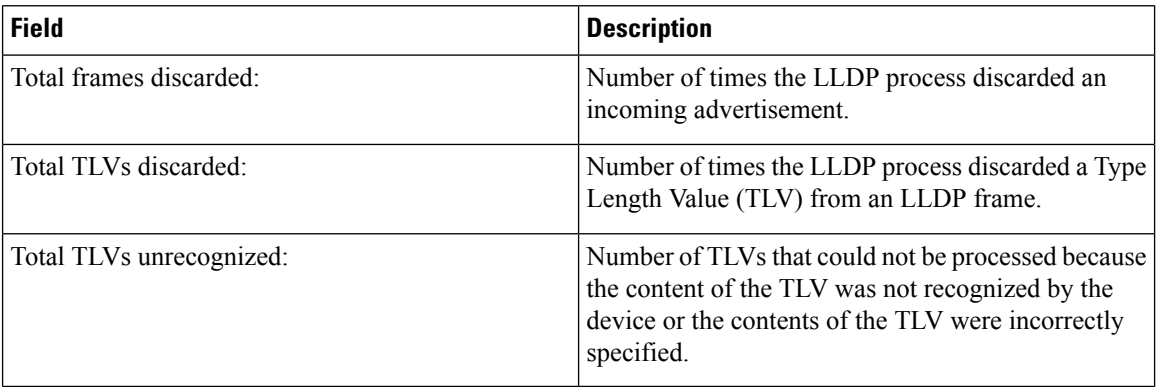

# <span id="page-56-0"></span>**interface range**

To configure multiple interfaces of the same type in the specified range with a single interface configuration element, use the **interface** *type, specified-range* command in interface configuration mode.

**interface** *{type, specified-range}*

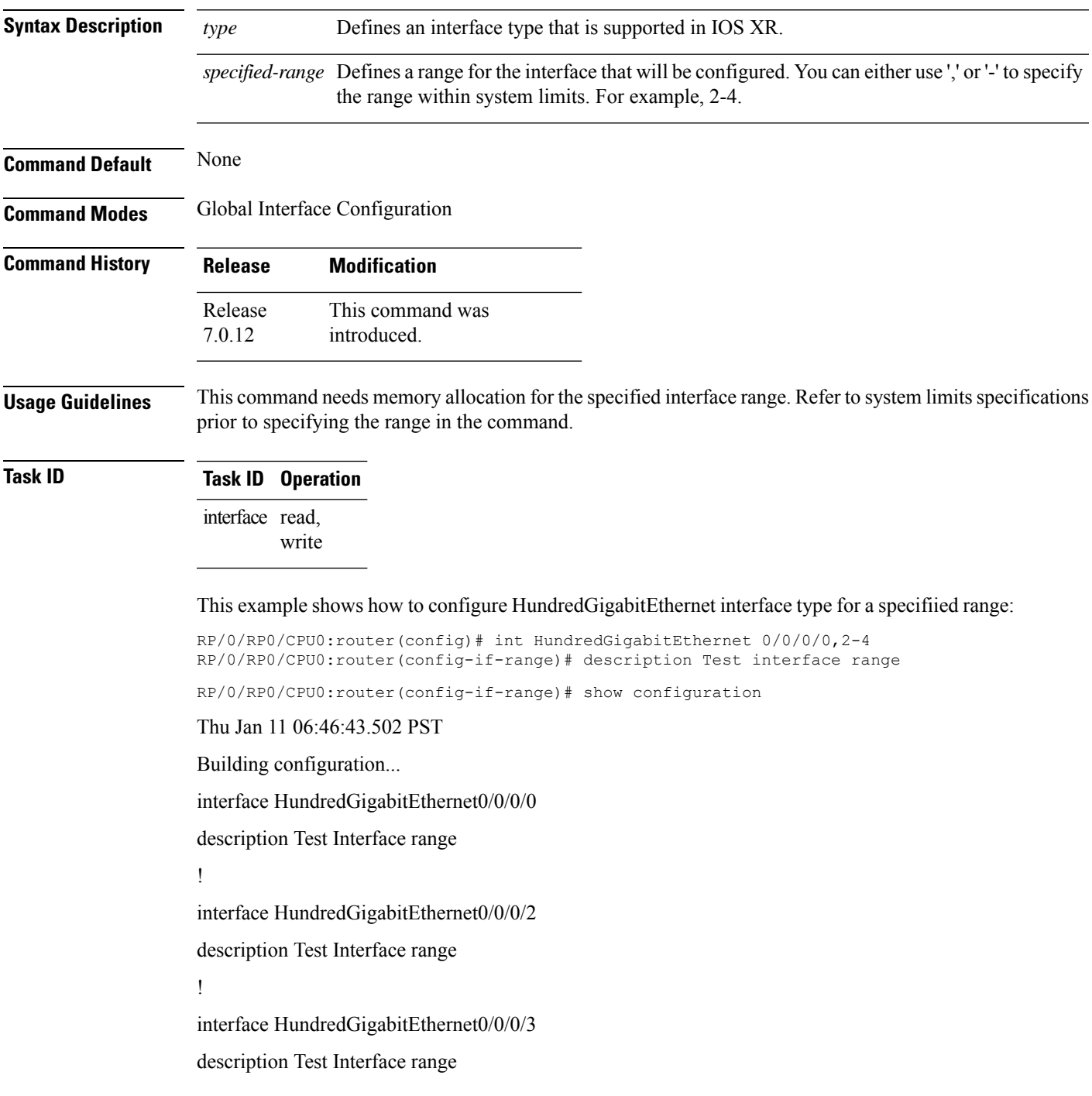

! interface HundredGigabitEthernet0/0/0/4 description Test Interface range !

This example shows how to configure TenGigabitEthernet interface type for a specified range:

RP/0/RP0/CPU0:router(config)# interface tengig 0/0/0/16/0-3